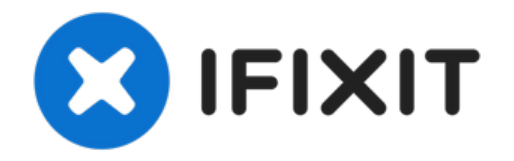

# **MacBook Pro 15" Retina Display Mitte 2015 Mikrofone austauschen**

Die beiden Mikrofone deines MacBook befinden...

Geschrieben von: Andrew Optimus Goldheart

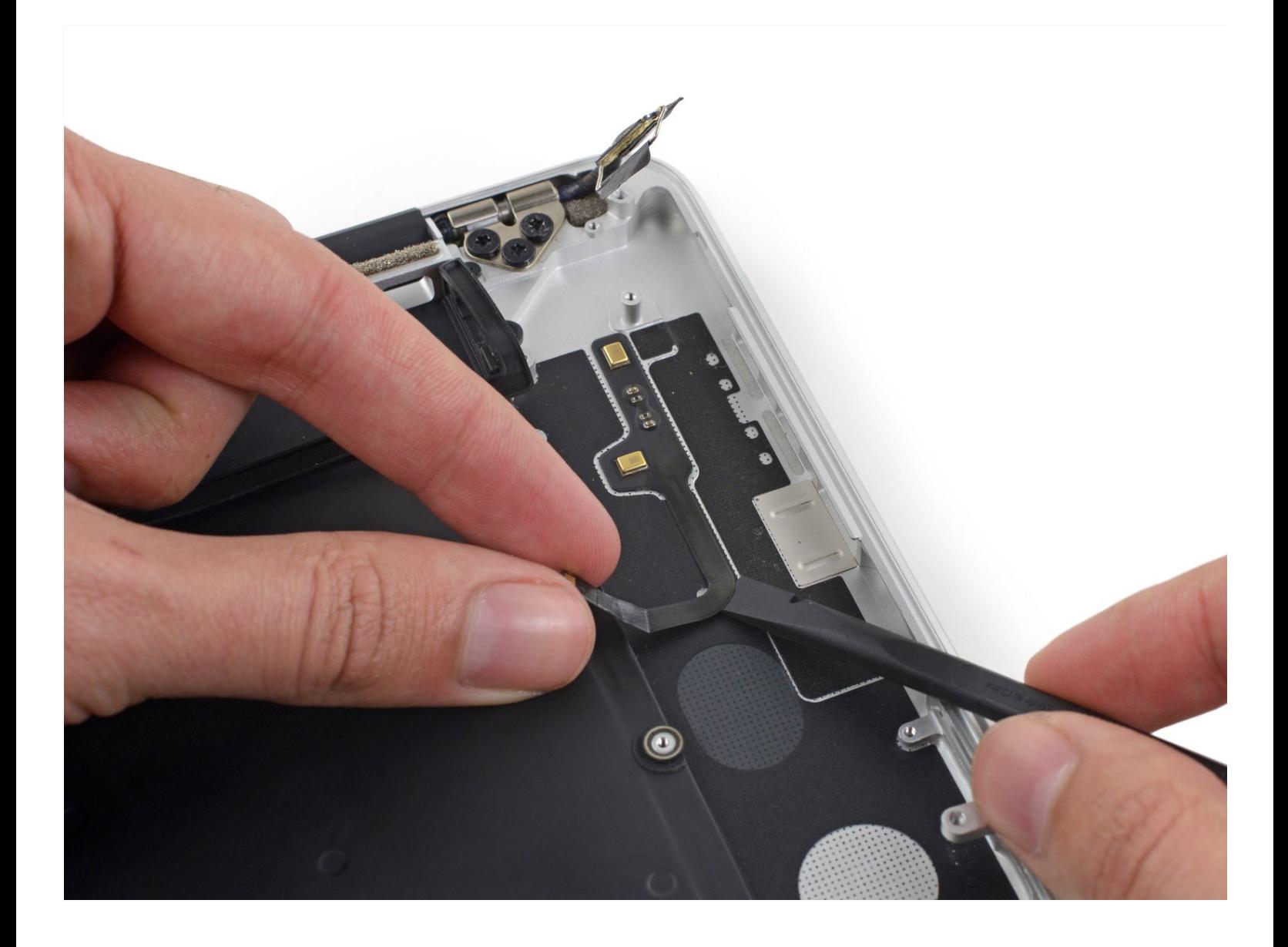

# **EINLEITUNG**

Die beiden Mikrofone deines MacBook befinden sich auf einem Kabel, das unter dem Logic Board versteckt ist. Verwende diese Anleitung, um das Flachbandkabel und die Dual-Mikrofone zu ersetzen.

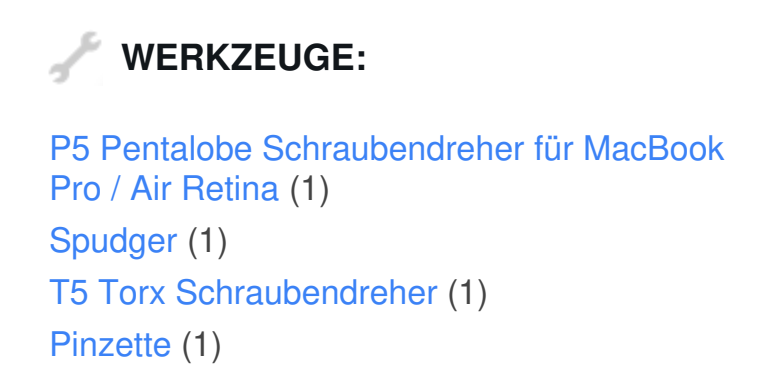

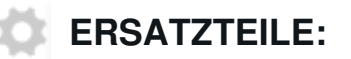

MacBook Pro 15" Retina (Mid 2012-Mid 2015) [Microphone](file:///Artikel/MacBook_Pro_15%2522_Retina_Microphone) (1)

# **Schritt 1 — Unteres Gehäuse**

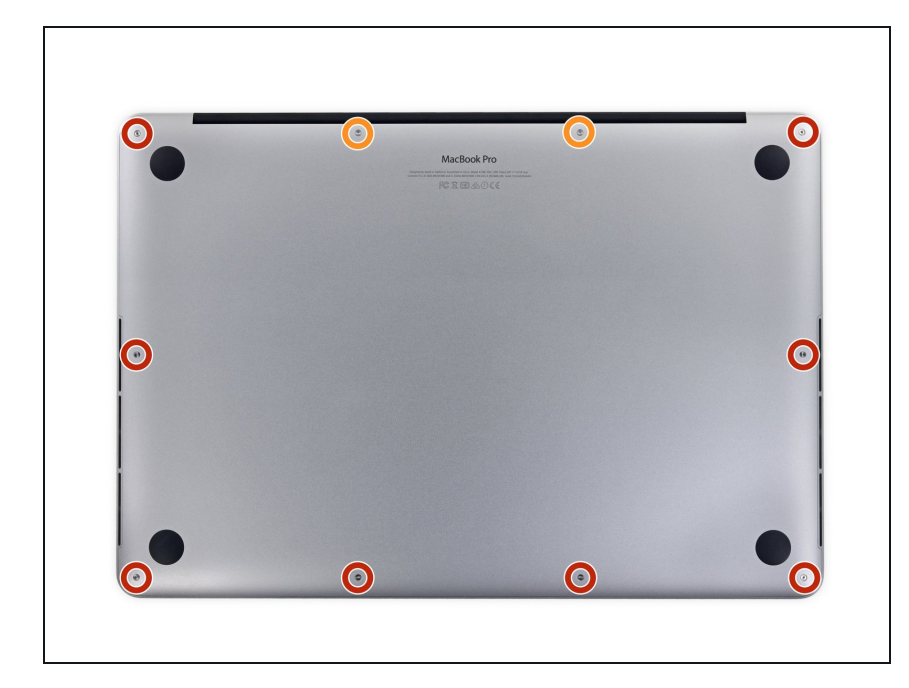

- Entferne die folgenden P5 Pentalobe Schrauben, mit denen das untere Gehäuseteil am MacBook Pro befestigt ist:
	- Acht 3,1 mm
	- Zwei 2,3 mm

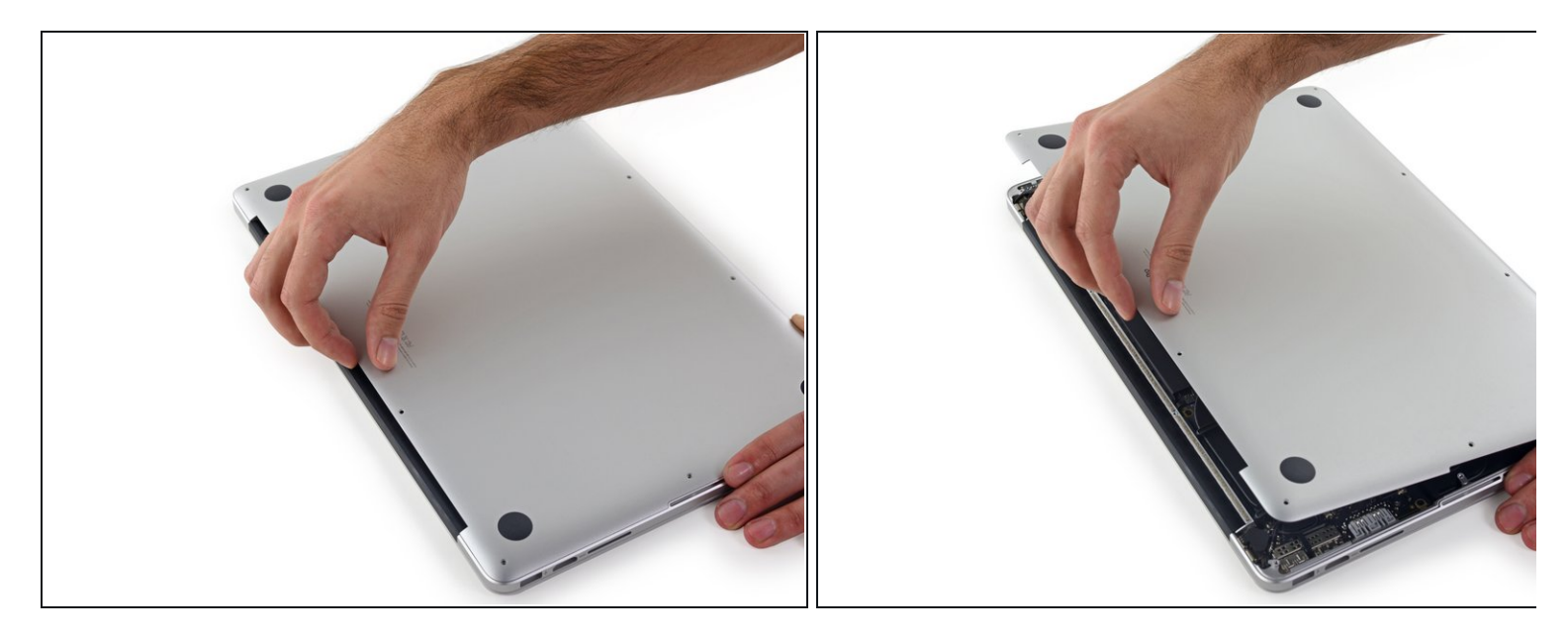

Von der Kante, die dem Scharnier am nächsten liegt, hebst du das untere Gehäuseteil vom MacBook Pro weg.

#### **Schritt 3**

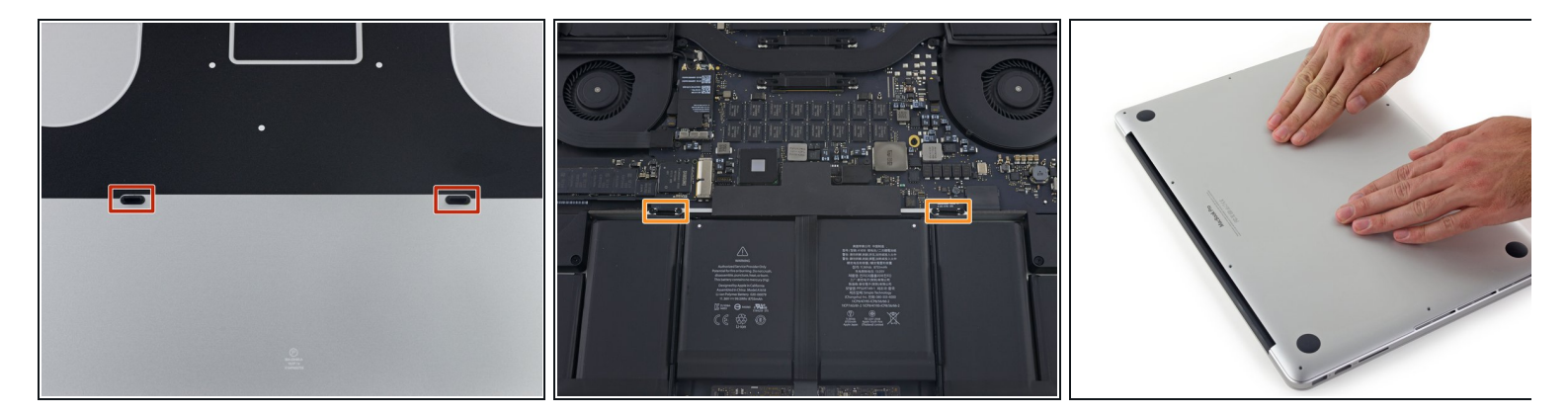

 $\widehat{u}$  Das untere Gehäuse hat zwei Plastikstifte (rot), die in die Plastikklammern im oberen Gehäuse passen (orange).

Beim Wiedereinbau die Mitte des unteren Gehäuses vorsichtig nach unten drücken, um das Gehäuse wieder an die beiden Kunststoffklammern anzubringen.

# **Schritt 4 — Akkustecker**

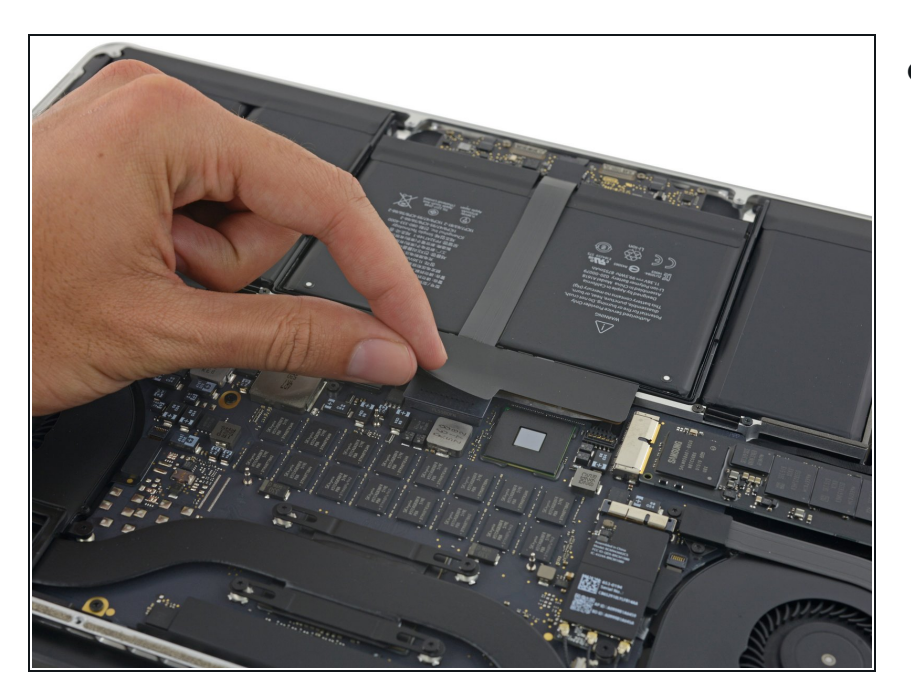

Ziehe den Aufkleber ab, der den Akkustecker abdeckt.

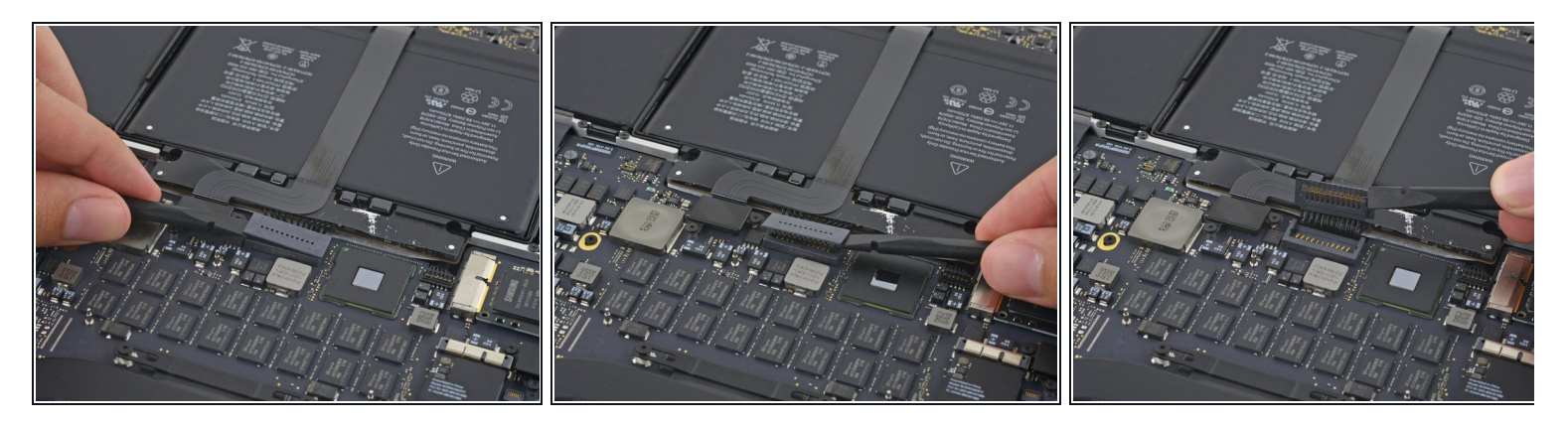

- Hebe vorsichtig jede Seite des Akkusteckers an, um ihn aus seinem Anschluss auf dem Logic Board herauszuziehen.
- Biege den Stecker in Richtung Akku zurück, und stelle sicher, dass der Akkustecker nicht versehentlich mit dem Logic Board in Berührung kommt.  $\bullet$

# **Schritt 6 — AirPort/Kamera Kabel**

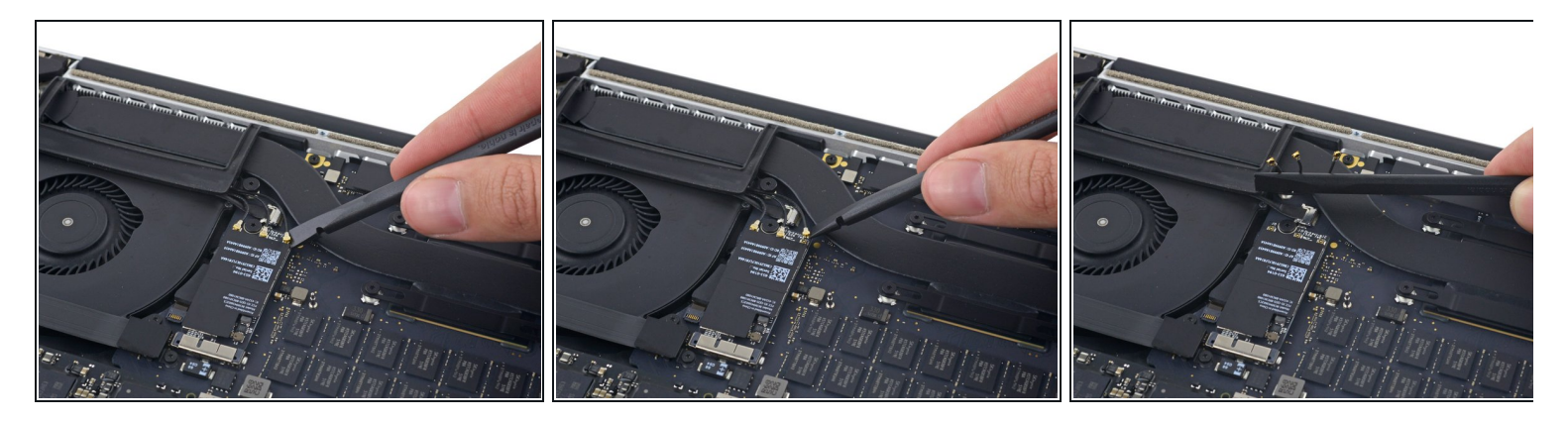

- Nutze einen Spudger um die drei AirPort-Antennenkabelstecker nach oben aus ihren Buchsen auf dem AirPort Board zu hebeln und biege sie nach oben und aus dem Weg.
- Die Steckverbinder sind **sehr** fragil. Achte darauf, den Hebel nur am Stecker und nicht am Kabel oder an der Buchse anzusetzen.
- Um die Stecker wieder zu verbinden, positioniere sie vorsichtig genau über der Buchse und drücke sie sanft mit dem flachen Ende des Spudgers wieder fest.

#### **Schritt 7**

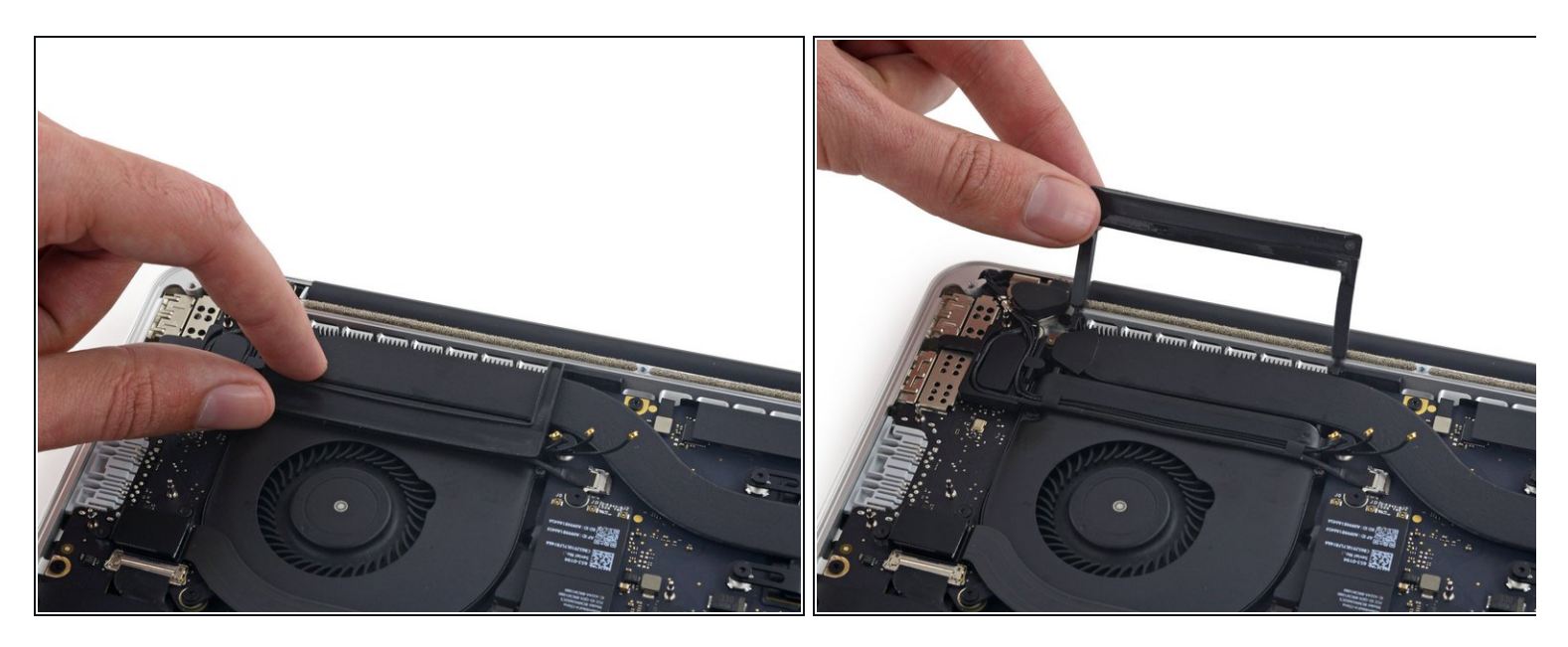

Ziehe die rechte Gummiabdeckung vom Lüfter ab und klappe sie aus dem Weg.

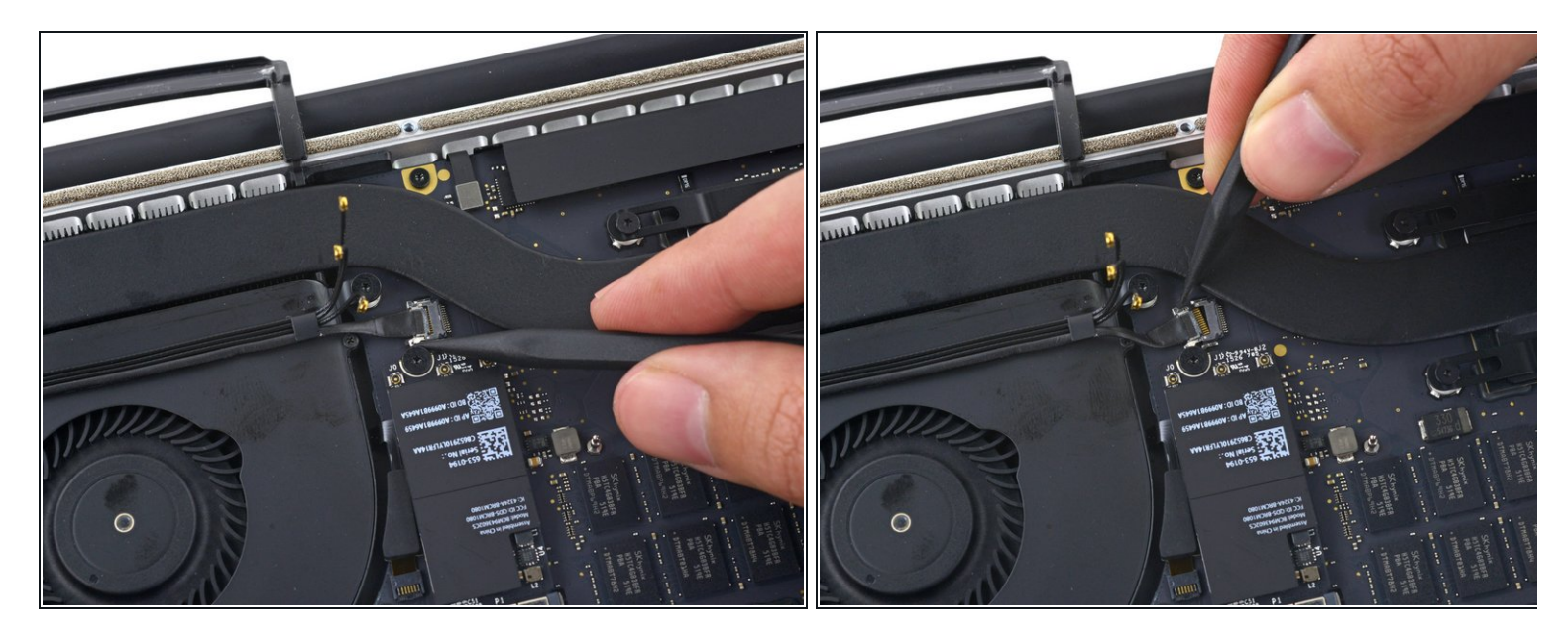

- Verwende die Spitze eines Spudgers, um den Stecker des Kamerakabels aus seinem Anschluss auf dem Logic Board zu schieben.
	- $\widehat{u}$  Achte darauf, dass du den Stecker parallel zum Logic Board schiebst. Am besten schiebst du ihn zuerst auf der einen Seite und dann auf der anderen Seite aus dem Anschluss heraus.

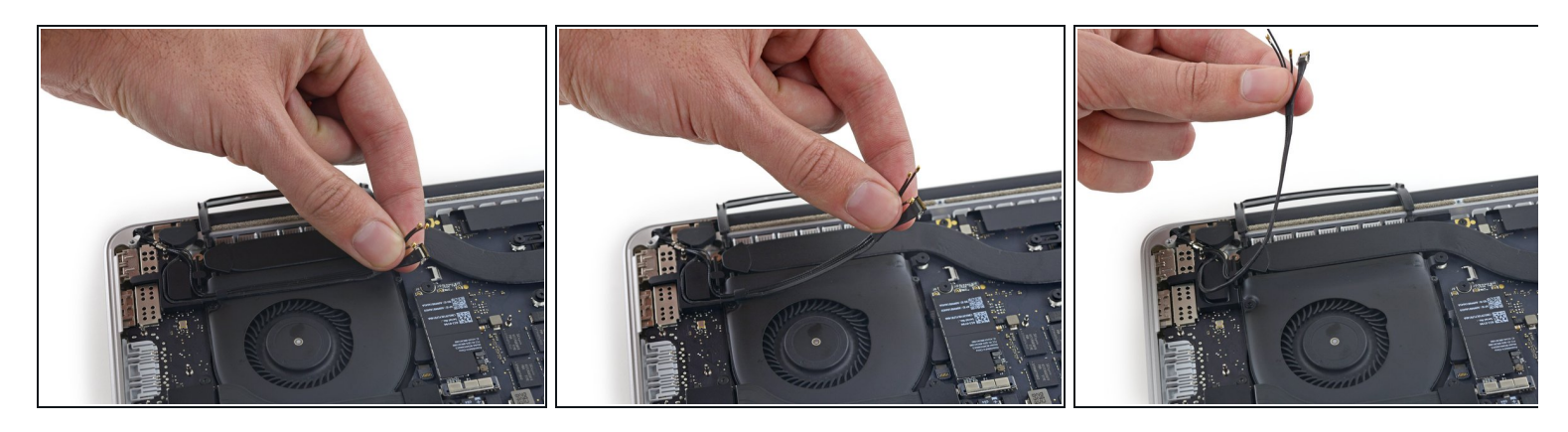

- Ziehe die AirPort-/Kamera-Kabel mit den Fingern nach oben vom Lüfter ab.
	- Die Kabel sind mit dem Lüfter verklebt, ziehe also vorsichtig, um Beschädigungen zu vermeiden.
- Fädle die Kabel vorsichtig aus ihrer Kunststoffführung.
- Bei der Wiedermontage sollte noch genügend Kleber auf diesen Kabeln vorhanden sein, um sie wieder an den Lüfter kleben zu können.

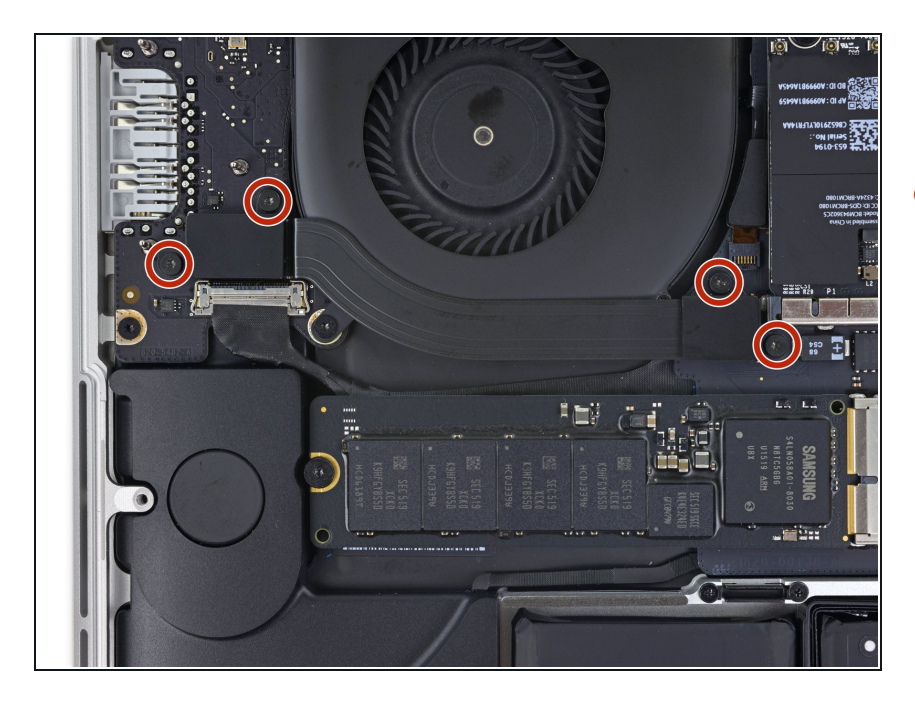

# **Schritt 10 — Oberes I/O Board Kabel**

Entferne die vier 2,2 mm T5 Torx Schrauben, welche die Steckerabdeckungen des I/O Board Kabels befestigen.  $\bullet$ 

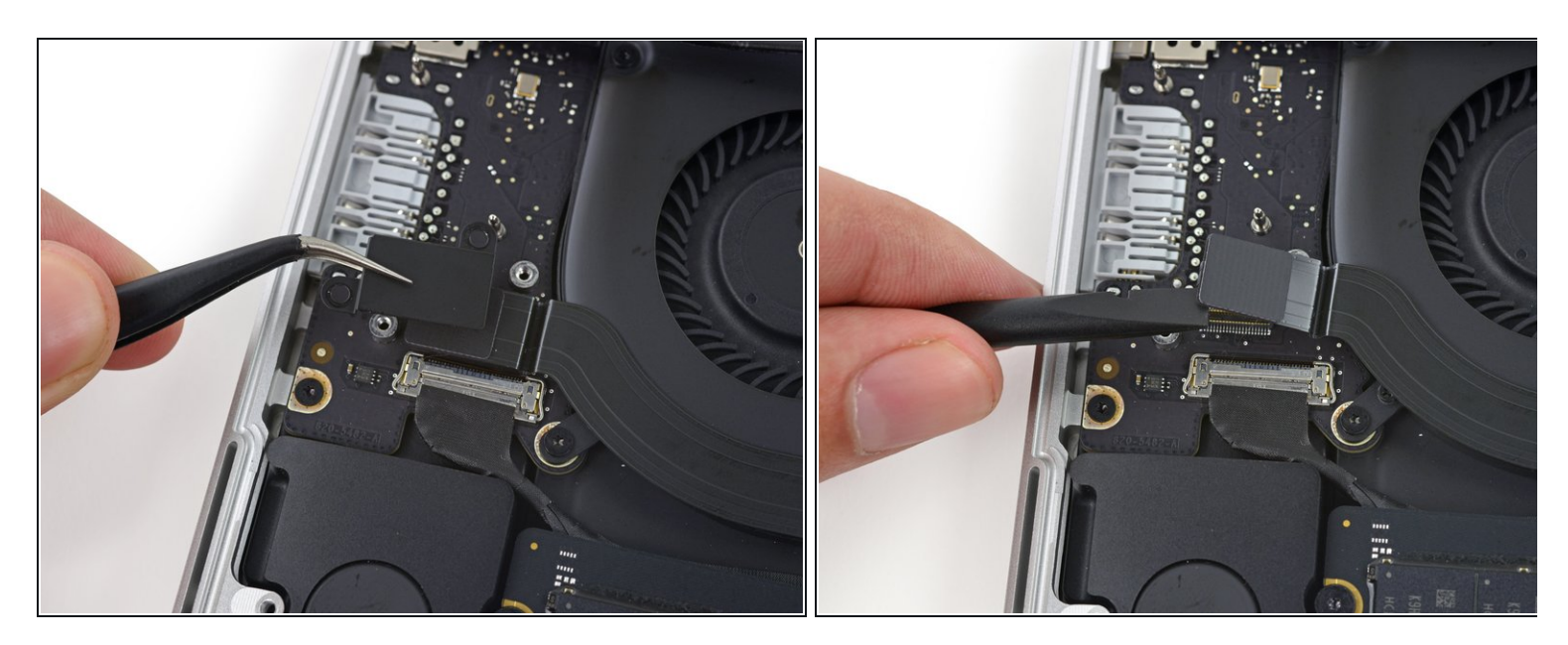

- Entferne die Steckerabdeckung links.
- Verwende das flache Ende eines Spudgers, um das linke Ende des I/O-Board-Kabels von der Buchse auf dem Logic Board nach oben zu ziehen.

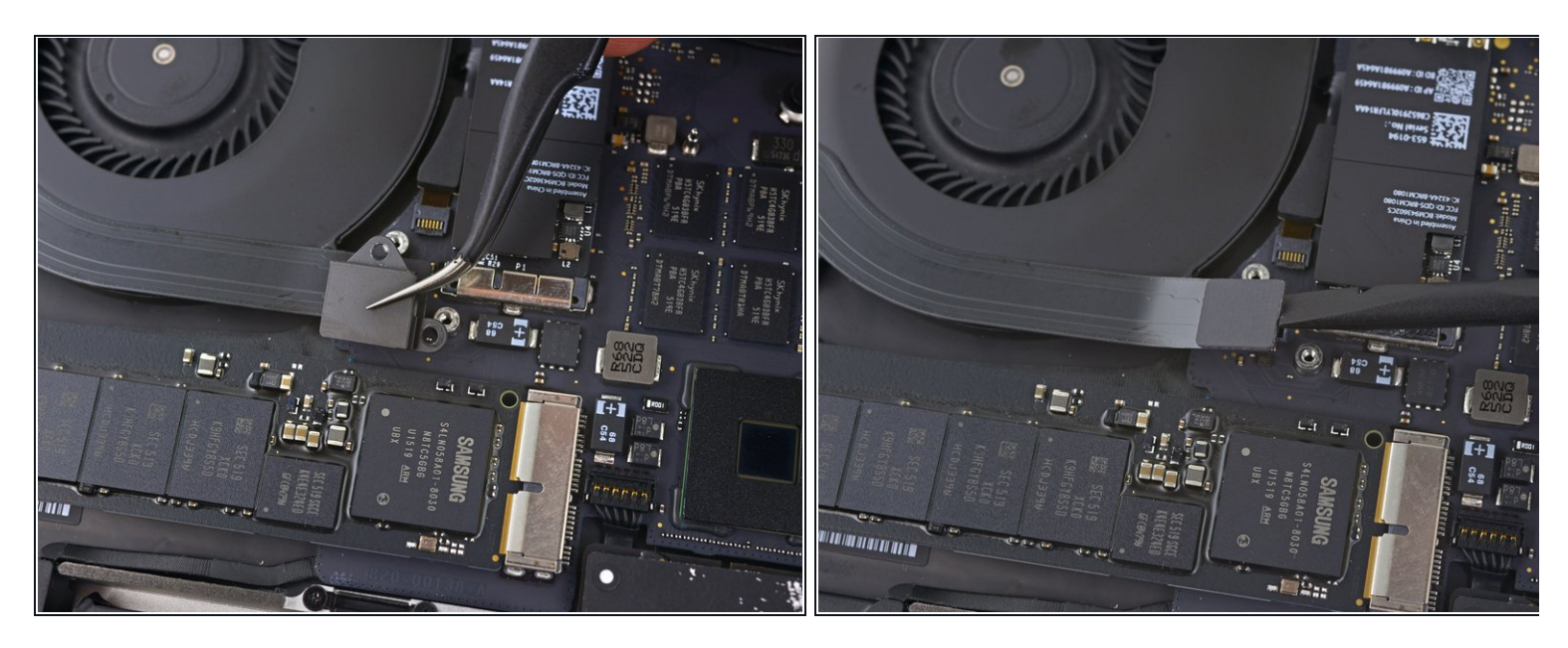

- Entferne die rechte Steckerabdeckung.
- Verwende das flache Ende eines Spudgers, um das rechte Ende des I/O Board Kabels von seinem Anschluss auf dem Logic Board zu hebeln.

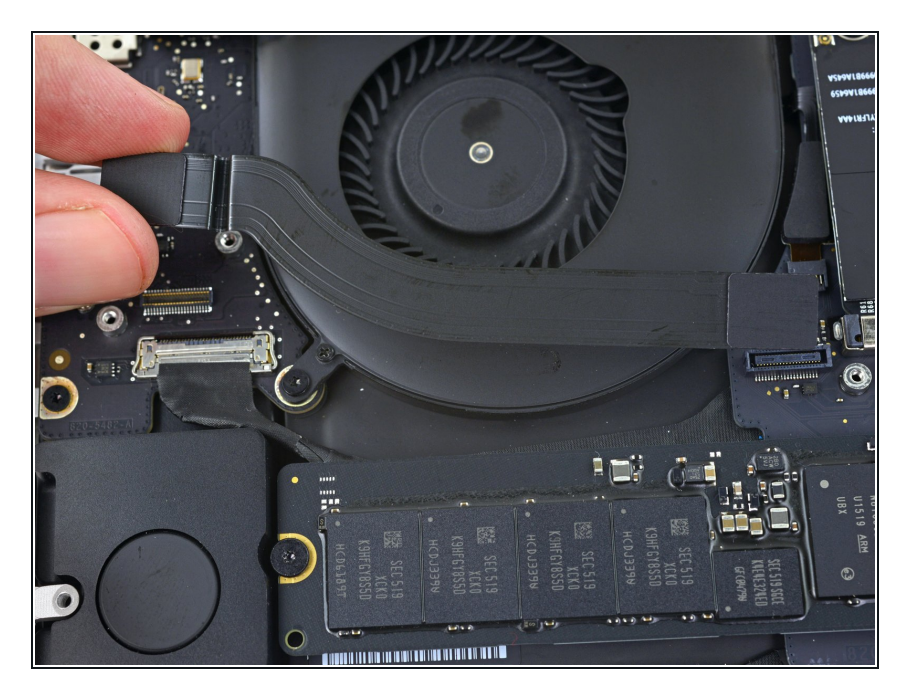

- Ziehe das I/O-Board-Kabel von der Klebeverbindung zum Lüfter ab.  $\bullet$
- Entferne das Kabel.

#### **Schritt 14 — Lüfter rechts**

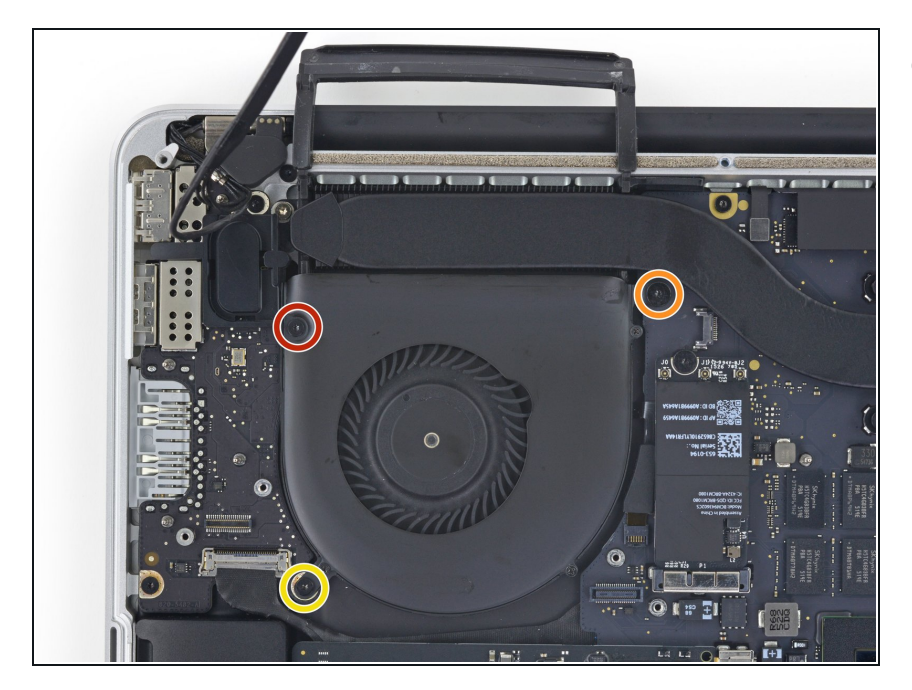

- Entferne die folgenden drei Torx T5 Schrauben, welche den rechten Lüfter am Logic Board befestigen:  $\bullet$ 
	- Eine 5,0 mm Schraube mit einem 2,0 mm langen Bund  $\bullet$
	- Eine 4,0 mm Schraube mit breitem Kopf
	- Eine 4,4 mm Schraube

# **Schritt 15**

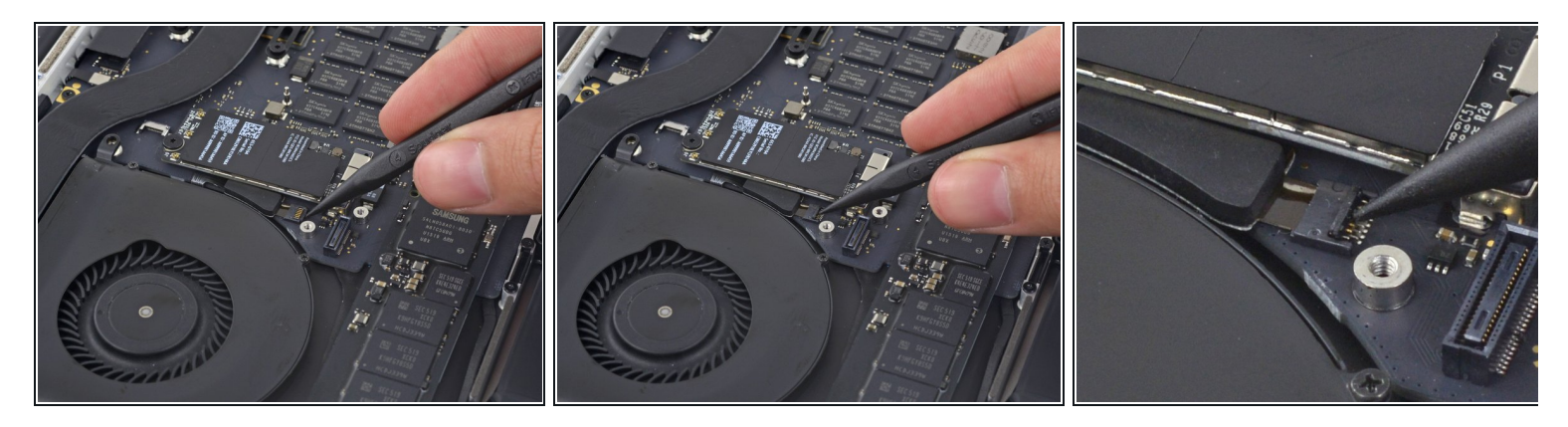

Verwende die Spitze eines Spudgers, um die Halteklappe am ZIF-Anschluss des rechten Lüfter-Flachbandkabels nach oben zu klappen.

Vergewissere dich, dass du den Hebel an der Halteklappe ansetzt und **nicht** am Anschluss selbst.

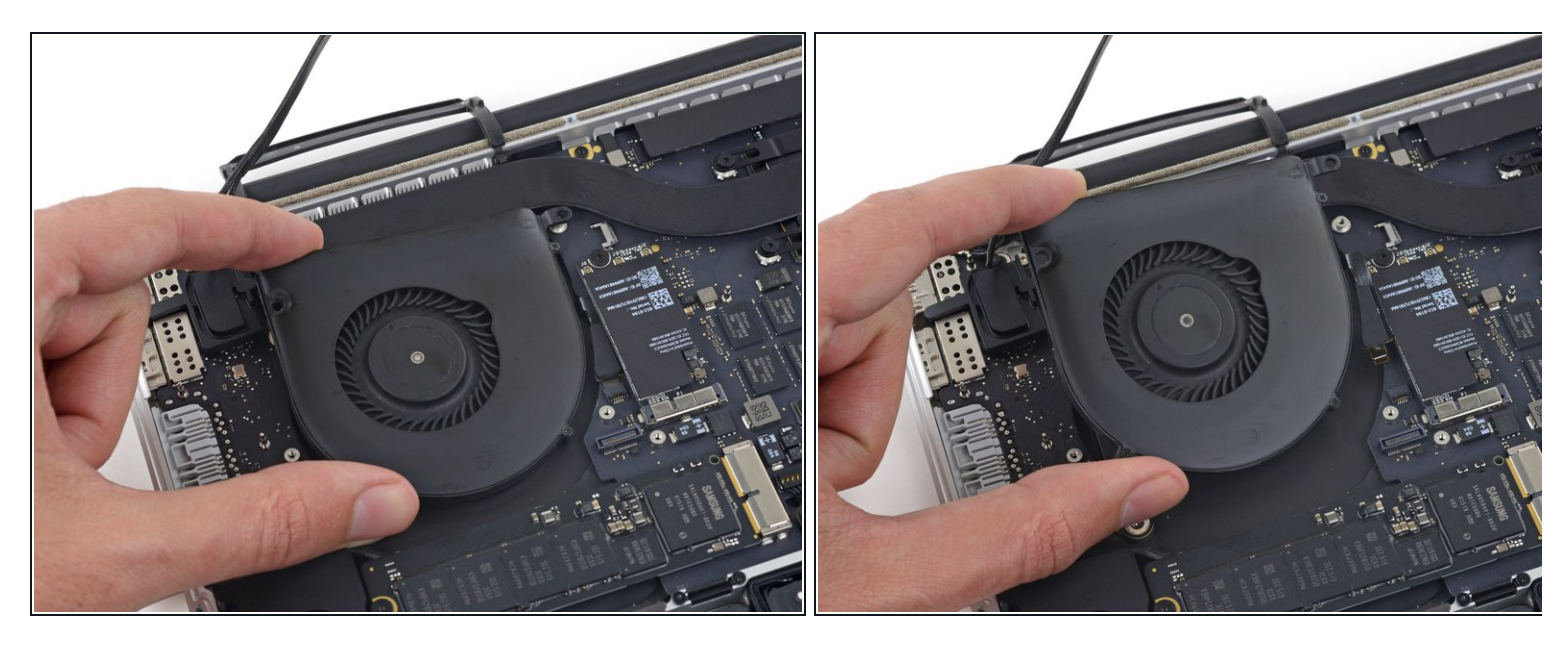

Hebe den Lüfter an und schiebe ihn vorsichtig nach hinten, um das Lüfterkabel aus dem Anschluss zu ziehen.

Das Lüfterkabel könnte am Logic Board festgeklebt sein. Um zu verhindern, dass es abreißt, musst du es ganz vorsichtig ablösen, während du den Lüfter nach oben hebst.

Entferne den Lüfter.

# **Schritt 17 — Lüfter links**

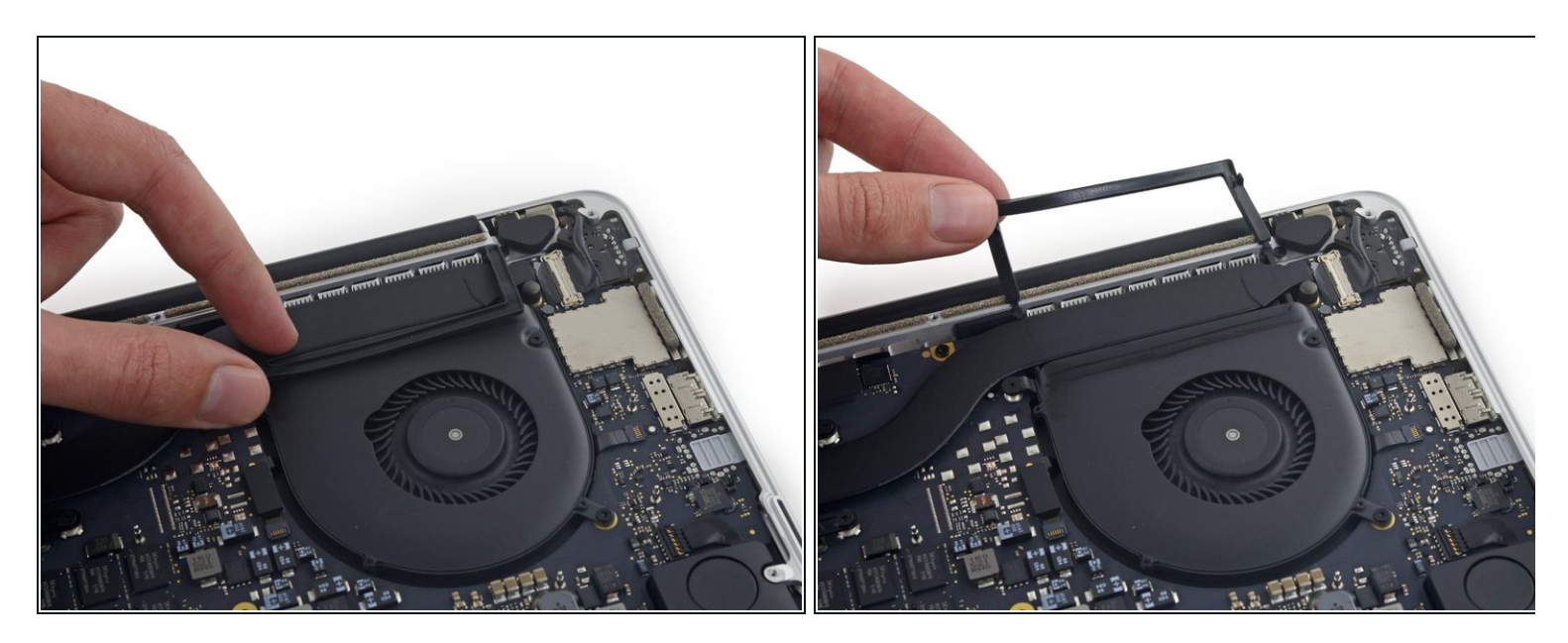

Ziehe die linke Gummiabdeckung vom Lüfter ab und klappe sie aus dem Weg.

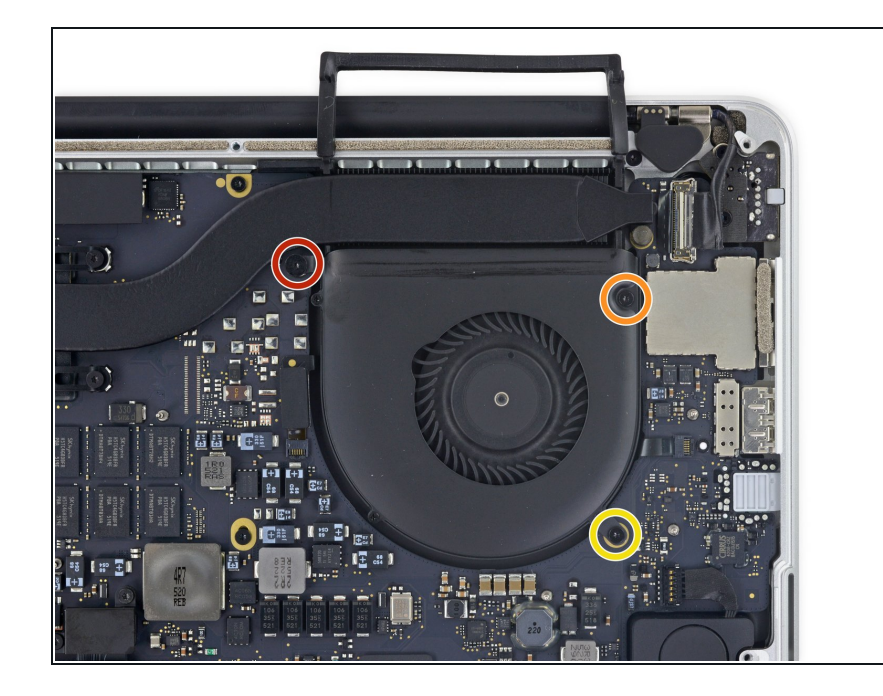

- Entferne die folgenden drei Schrauben, welche den rechten Lüfter am Logic Board befestigen:
	- Eine 3,6 mm T5 Torx Schraube mit Breitkopf
	- Eine 5,0 mm T5 Torx Schraube mit einem 2,0 mm langen Bund
	- Eine 4,4 mm T5 Torx Schraube

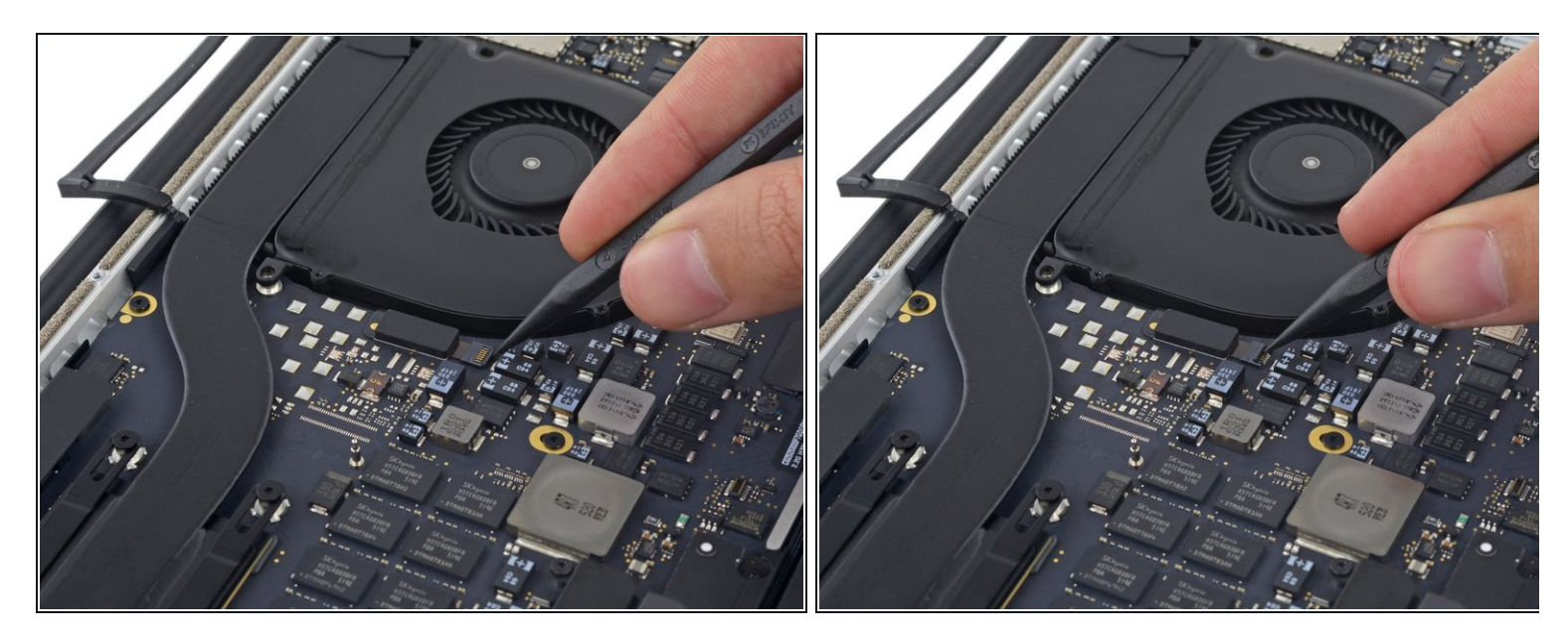

Verwende die Spitze eines Spudgers, um die Halteklappe am ZIF-Anschluss des linken Lüfter- Flachbandkabels nach oben zu klappen.

Vergewissere dich, dass du den Hebel an der Halteklappe ansetzt und **nicht** am Anschluss selbst.

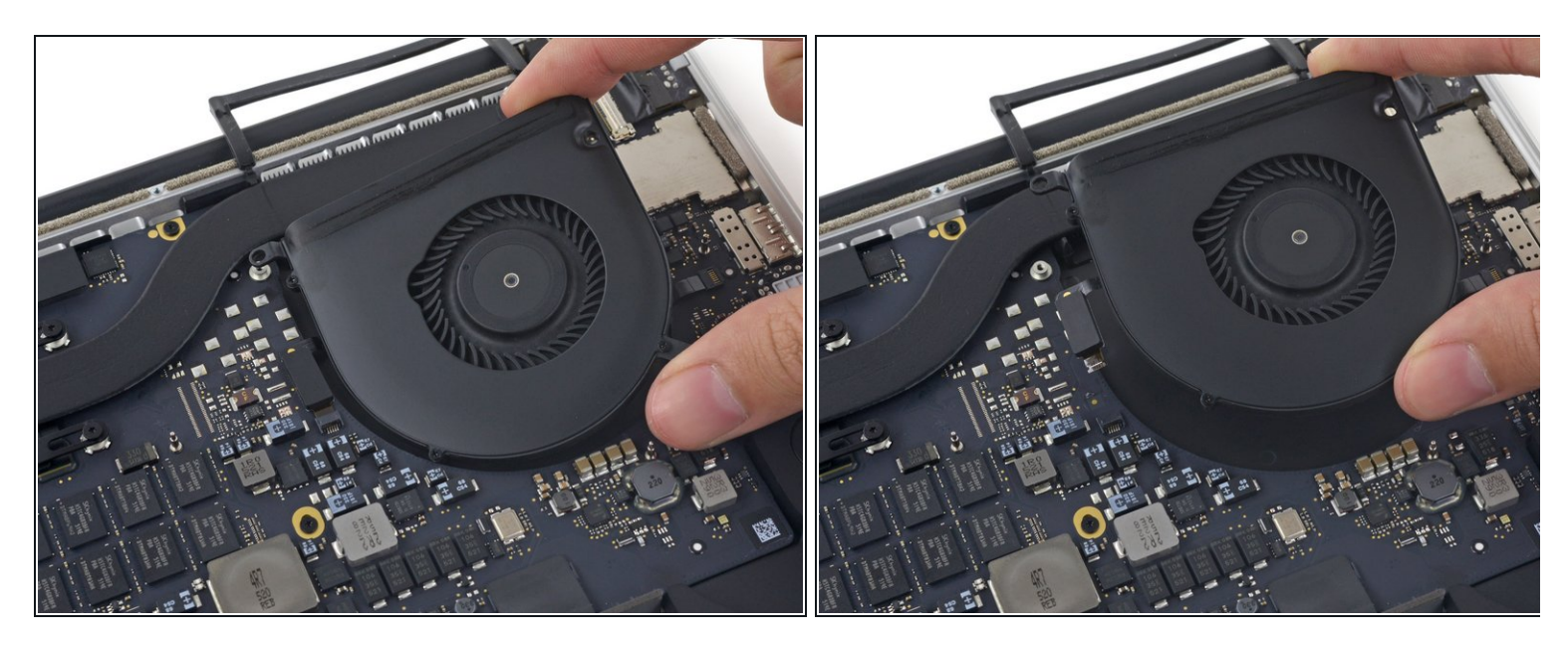

Hebe den Lüfter an und schiebe ihn vorsichtig nach hinten, um das Lüfterkabel aus dem Anschluss zu ziehen.

Das Lüfterkabel könnte am Logic Board festgeklebt sein. Um zu verhindern, dass es abreißt, musst du es ganz vorsichtig ablösen, während du den Lüfter nach oben hebst.

Entferne den Lüfter.

## **Schritt 21 — SSD**

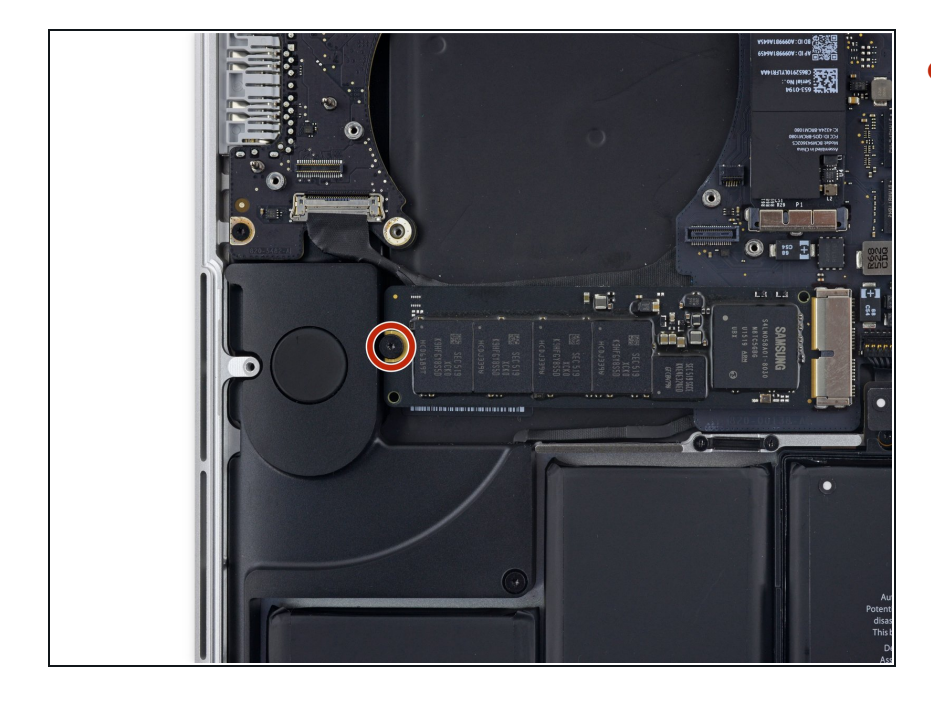

Entferne die einzelne 2,9 mm T5 Torx Schraube, mit der die SSD am Logic Board befestigt ist.  $\bullet$ 

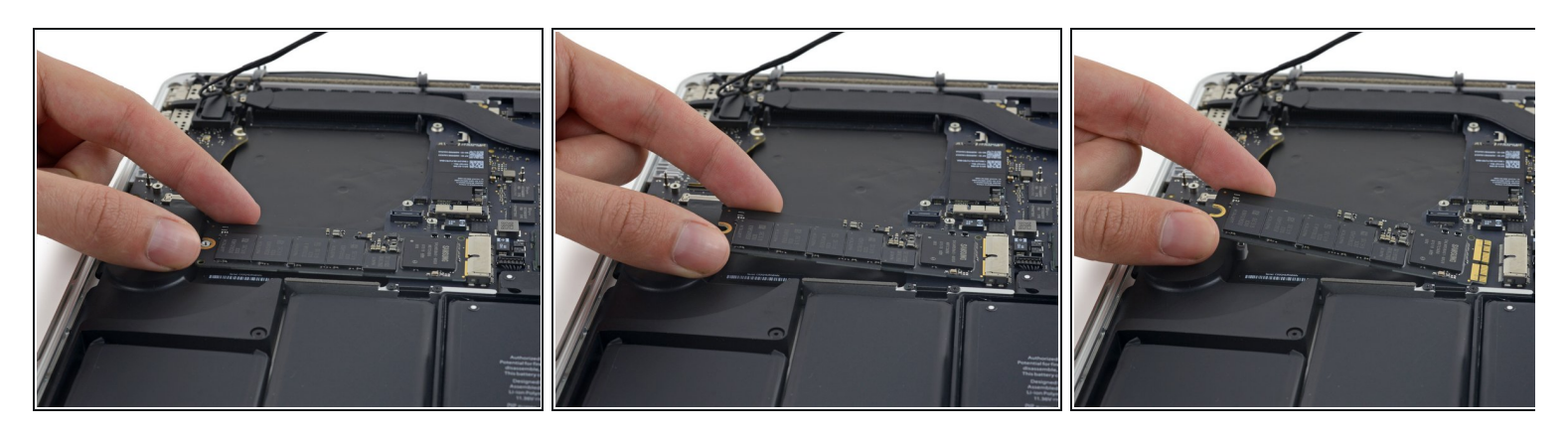

Hebe das Ende der SSD so weit an, dass es über dem direkt dahinter liegenden Lautsprecher ist.  $\bullet$ 

A Hebe die SSD nicht zu hoch, da sonst die Kontakte oder die Buchse beschädigt werden könnten.

Ziehe die SSD gerade aus ihrer Buchse auf dem Logic Board heraus.

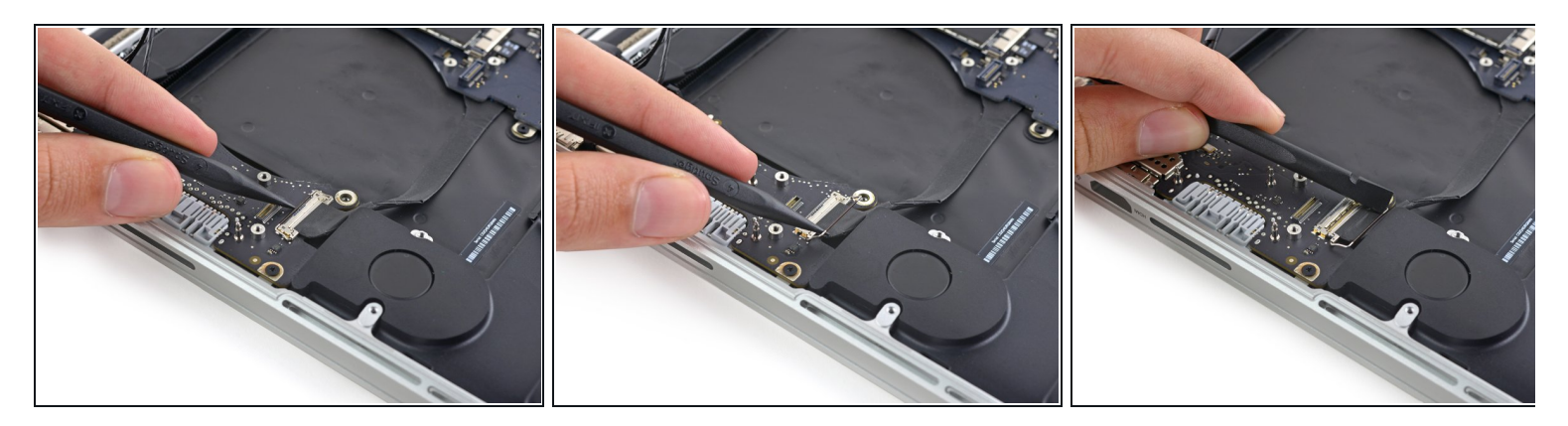

- Verwende die Spitze eines Spudgers, um den Verriegelungsmechanismus des I/O-Board- Steckers nach oben zu klappen.
- Drehe den Spudger um und schiebe das I/O-Kabel mit dem flachen Ende aus dem Stecker heraus.  $\bullet$
- Drücke auf den geöffneten Verriegelungsmechanismus, dann kannst du das I/O-Kabel ganz einfach aus dem Stecker herausziehen. So kannst du auch versehentliche Beschädigungen der Kabel- oder Steckerkontakte vermeiden.

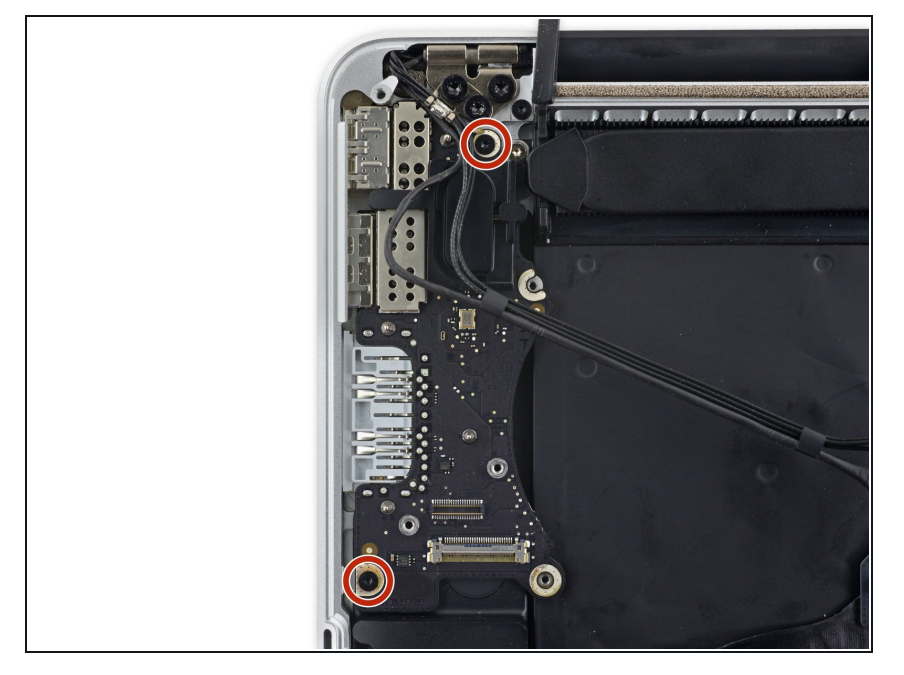

Entferne die beiden 3,1 mm T5 Torxschrauben vom I/O Board.  $\bullet$ 

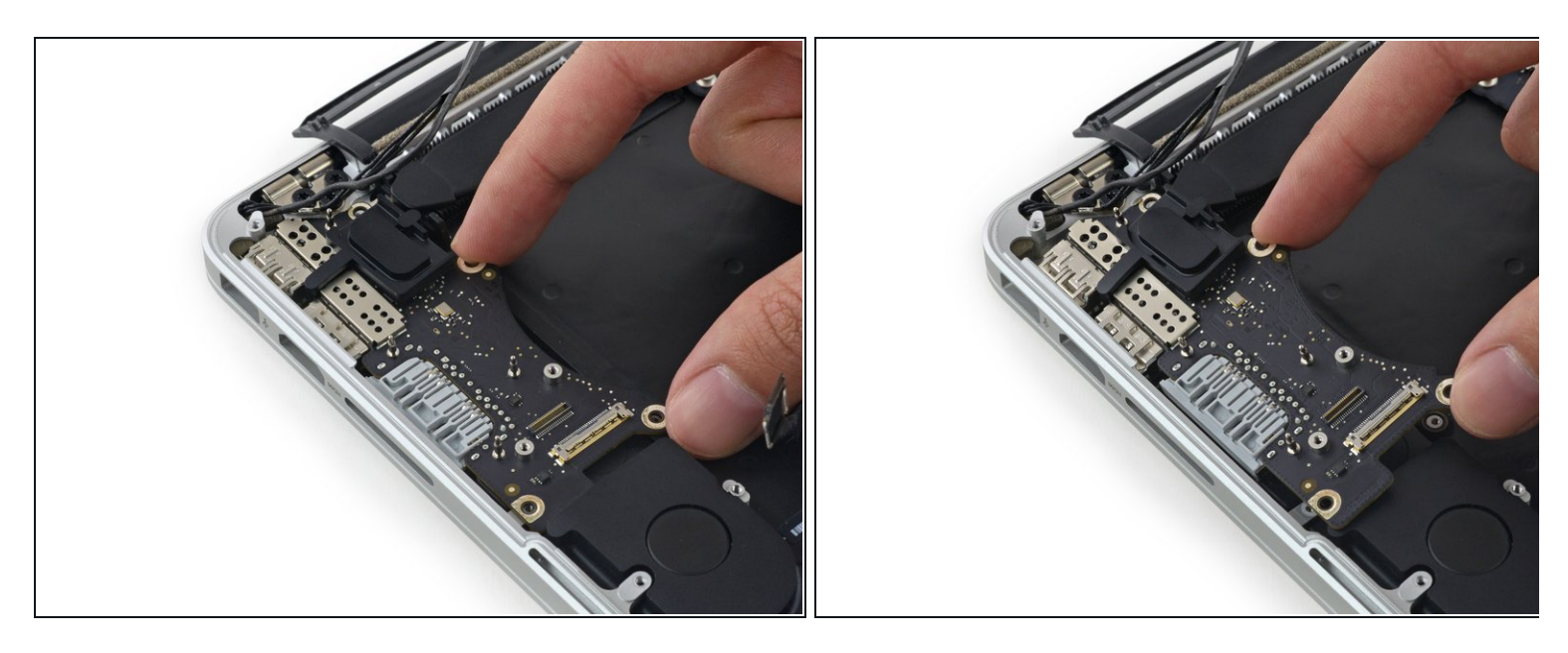

- Hebe die Innenkante des I/O-Boards leicht an und ziehe sie zur Mitte des MacBook, also von der Seite des Gehäuses weg.
- Entferne das I/O Board.

# **Schritt 26 — Logic Board Einheit**

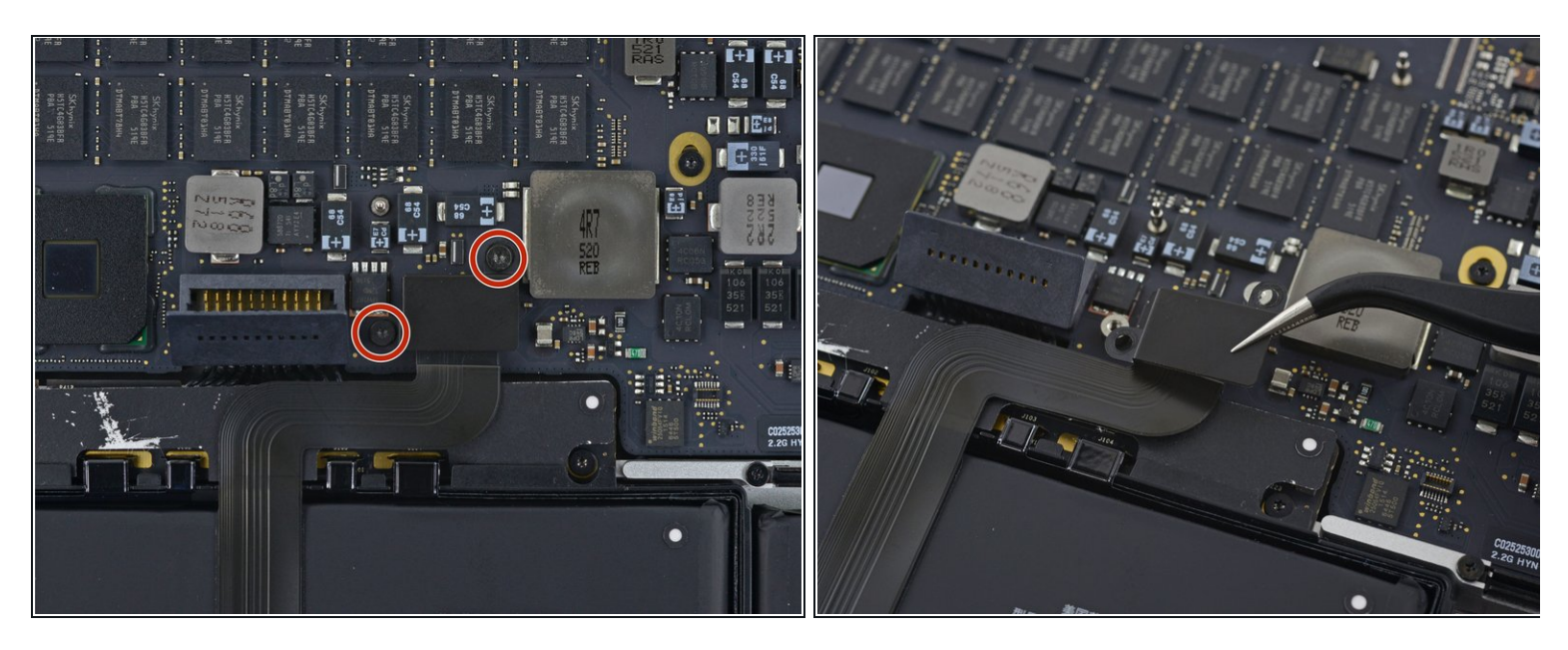

- Entferne die beiden 2,2 mm T5 Torx Schrauben, welche die Abdeckung des Touchpad-Kabelsteckers am Logic Board befestigen.  $\bullet$
- Entferne die Abdeckung.

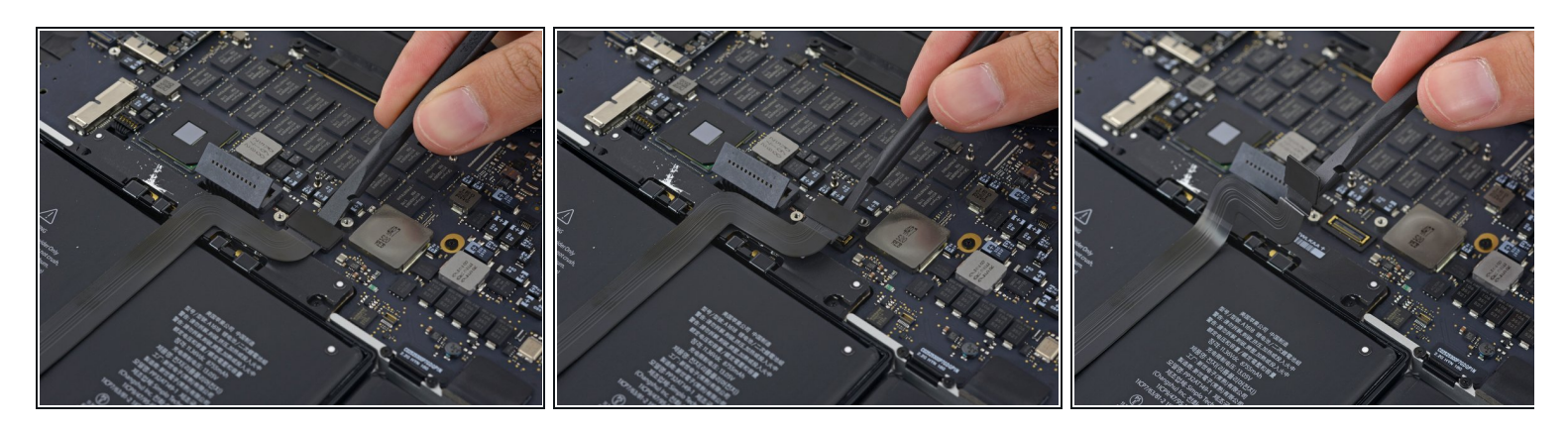

- Verwende das flache Ende eines Spudgers, um den Stecker des Touchpadkabels von seiner Buchse auf dem Logic Board zu trennen.
- Wenn du das Ende des Spudgers ein bisschen hin- und herdrehst, kannst du den Kabelstecker relativ leicht aus der Buchse hebeln.
- Achte darauf, dass du den Hebel auch wirklich am Stecker ansetzt und nicht etwa an der Buchse auf dem Logic Board selbst.

#### **Schritt 28**

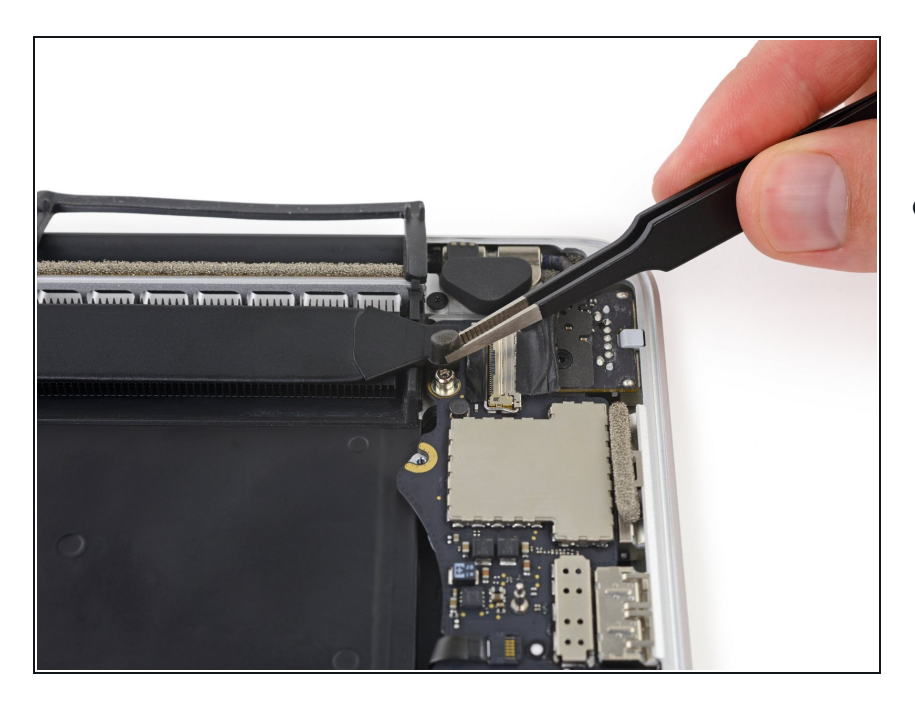

Entferne eine kleine Gummikappe von der Schraube am Ende des Kühlkörpers.  $\bullet$ 

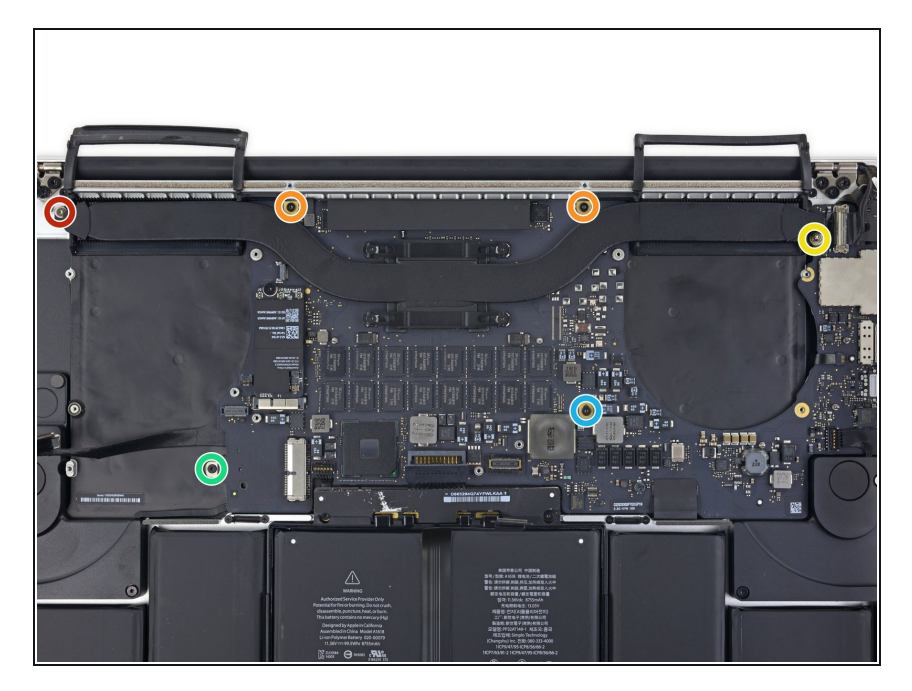

- Entferne die folgenden sechs Schrauben, mit denen die Logic Board Einheit am oberen Gehäuse befestigt ist:  $\bullet$ 
	- Eine 3,8 mm T5 Torx Schraube
	- Zwei 5,7 mm T5 Torx Schrauben
	- Eine 5,6 mm T5 Torx Schraube (diese ist silberfarben und hat einen höheren Kopf als die anderen)
	- Eine 2,6 mm T5 Torx Schraube
	- Eine 3,2 mm T5 Torx Schraube
- Beim Wiederzusammenbau musst du zunächst alle sechs Schrauben einsetzen, aber noch nicht festziehen. Bewege das Logic Board ein bisschen hin und her, bis alle Schrauben in den Bohrungen zentriert sind und die Anschlüsse mit den Öffnungen an der Seite des oberen Gehäuses ausgerichtet sind. Ziehe danach alle Schrauben fest.

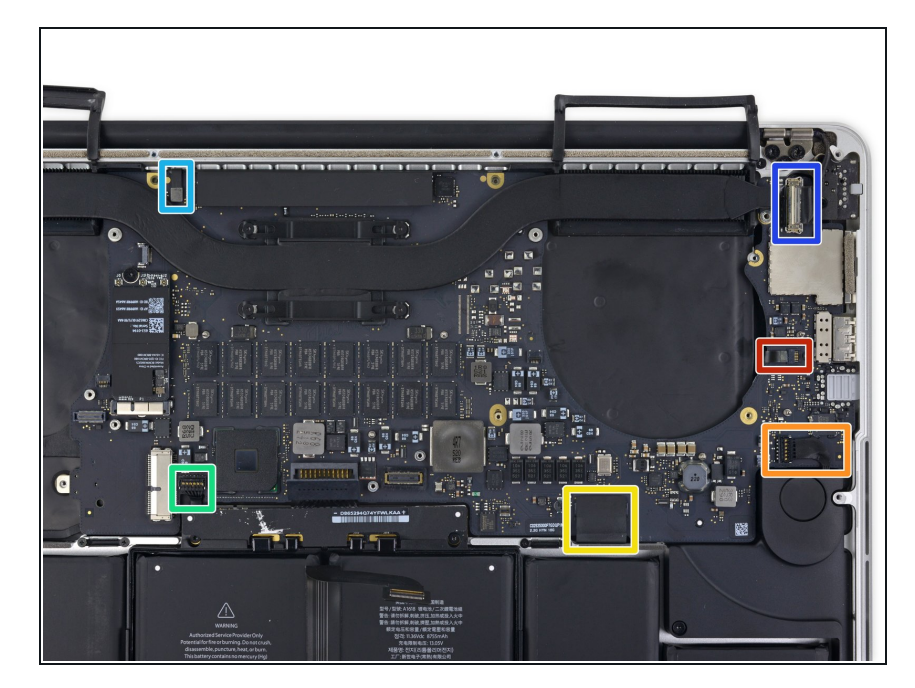

- In den folgenden Schritten wird detailliert beschrieben, wie du diese sechs Anschlüsse trennst. **Lies dir unbedingt jeden Schritt durch**, da diese Anschlüsse verschiedene Bauformen haben und deshalb auch auf unterschiedliche Weise zu trennen sind.  $\bullet$ 
	- Mikrofonkabel
	- **Kabel des linken Lüfters**
	- **Tastaturdatenkabel**
	- **Kabel des rechten Lüfters**
	- Tastaturhintergrundbeleuchtungsk abel  $\bullet$
	- **·** Displaydatenkabel
- **D** Überprüfe beim Wiederzusammenbau, ob alle diese Anschlüsse angeschlossen sind und vollständig in ihren Buchsen sitzen.

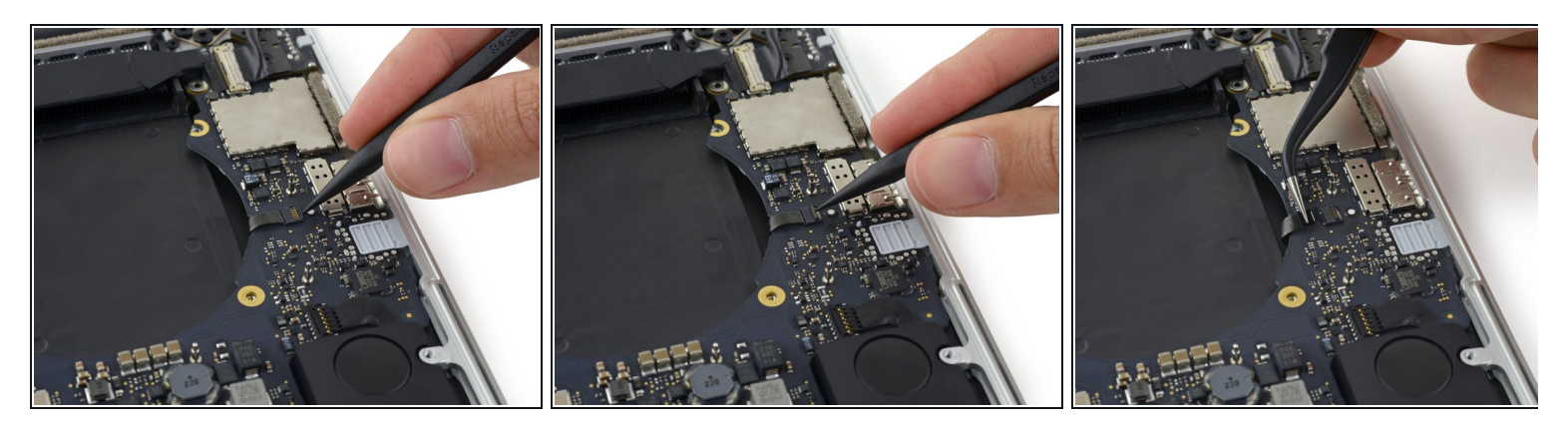

- Klappe mit der Spitze eines Spudgers die Halteklappe an der ZIF-Buchse des Mikrofon- Flachbandkabels nach oben.
- Ziehe das Mikrofon-Flachbandkabel parallel zum Logic Board aus der Buchse.

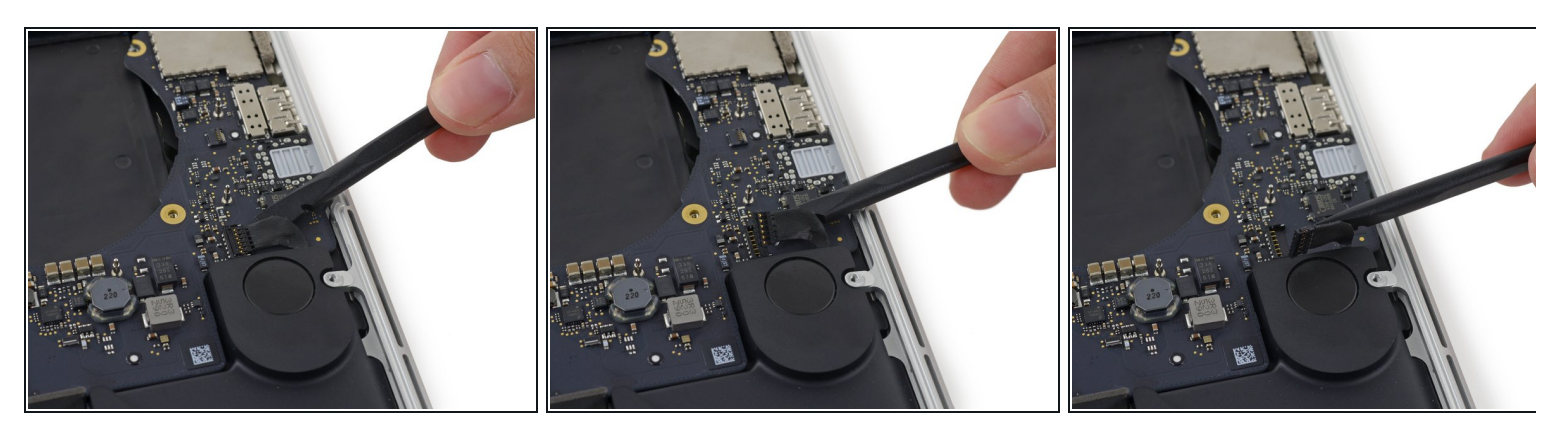

- Verwende das flache Ende eines Spudgers, um den linken Lautsprecheranschluss aus seiner Buchse auf dem Logic Board herauszuziehen.
- Achte darauf, dass du den Hebel auch wirklich am Kabelanschluss und nicht etwa an der Buchse auf dem Logic Board ansetzt. Wenn du an der Buchse ansetzt, könnte sie sich vom Logic Board lösen.
- Falte das Kabel vorsichtig nach oben vom Logic Board weg und aus dem Weg.

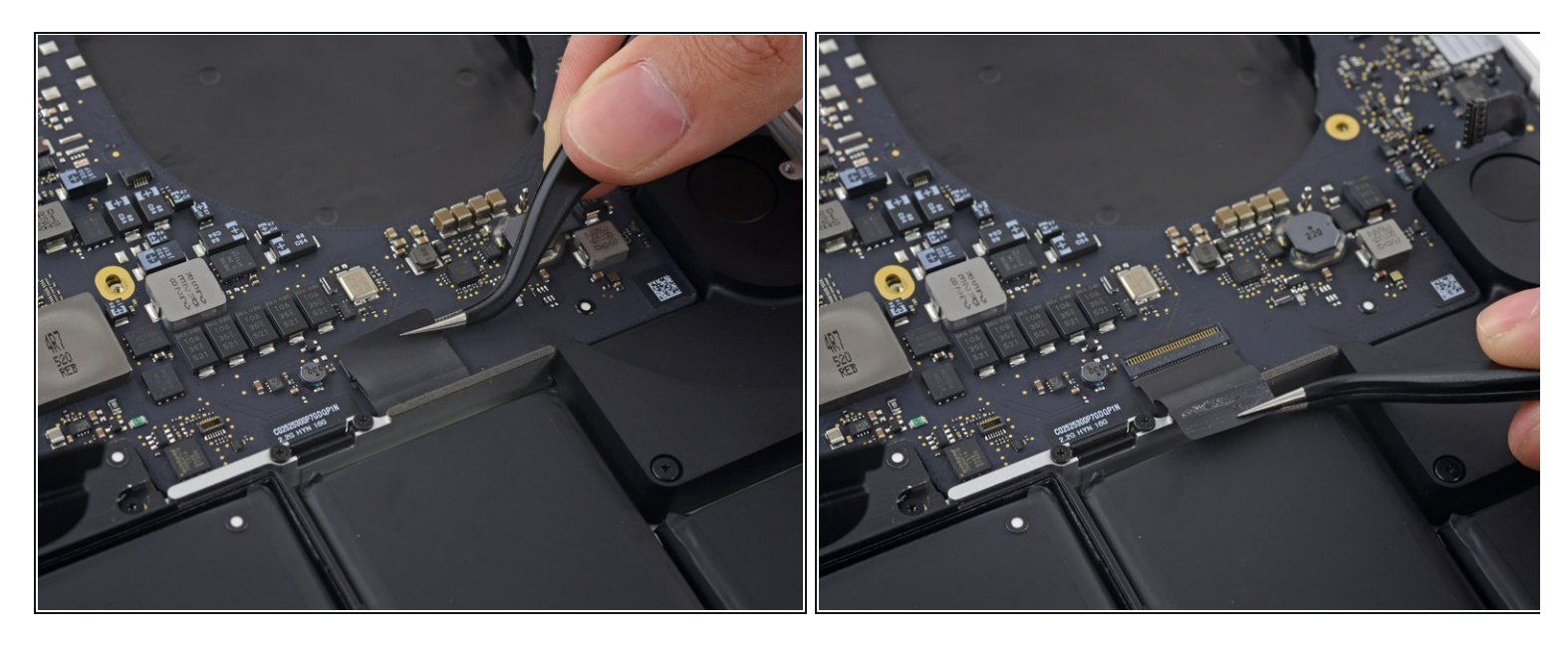

Ziehe das Klebeband ab, das den Anschluss des Tastaturdatenkabels verdeckt.

#### **Schritt 34**

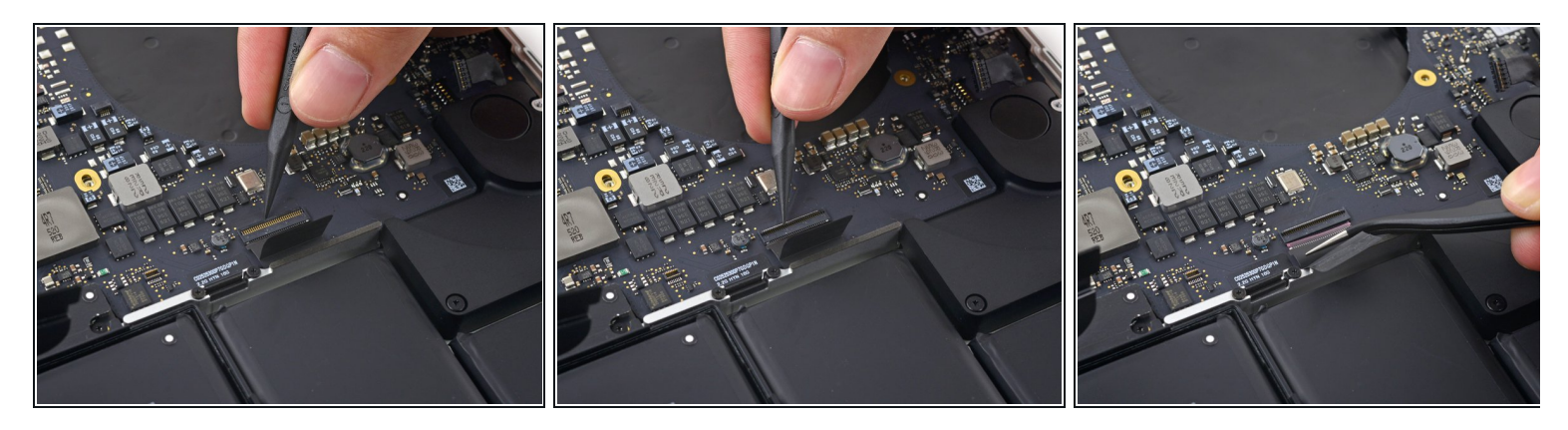

Mit der Spitze eines Spudgers kannst du jetzt die Halteklappe an der ZIF-Buchse des Tastaturdatenkabels hochklappen.  $\bullet$ 

Yergewissere dich, dass du nicht an der Buchse selbst, sondern wirklich an der Halteklappe ansetzt.

Ziehe das Tastaturdatenkabel aus seiner ZIF-Buchse heraus. Achte darauf, dass du parallel zum Logic Board ziehst und nicht gerade nach oben.

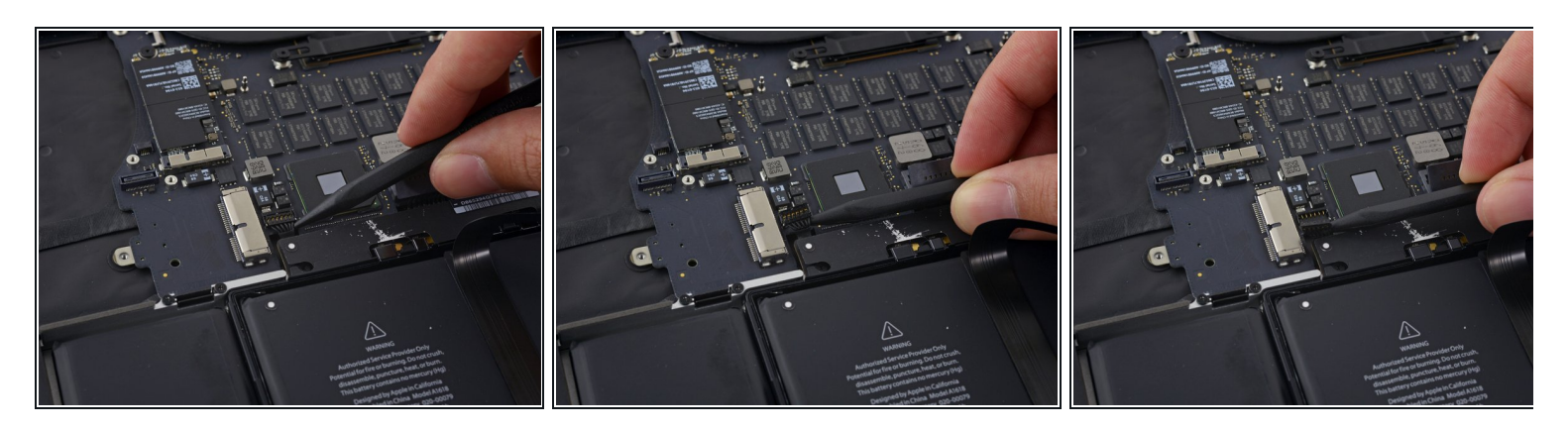

- Verwende das flache Ende eines Spudgers, um den linken Lautsprecheranschluss aus seinem Anschluss auf dem Logic Board herauszuziehen.
- Achte darauf, dass du den Hebel am Kabelstecker und nicht am Anschluss auf dem Logic Board ansetzt. Wenn du am Anschluss ansetzt, könnte er sich vom Logic Board lösen.
- Falte das Kabel vorsichtig nach oben vom Logic Board weg und aus dem Weg.

#### **Schritt 36**

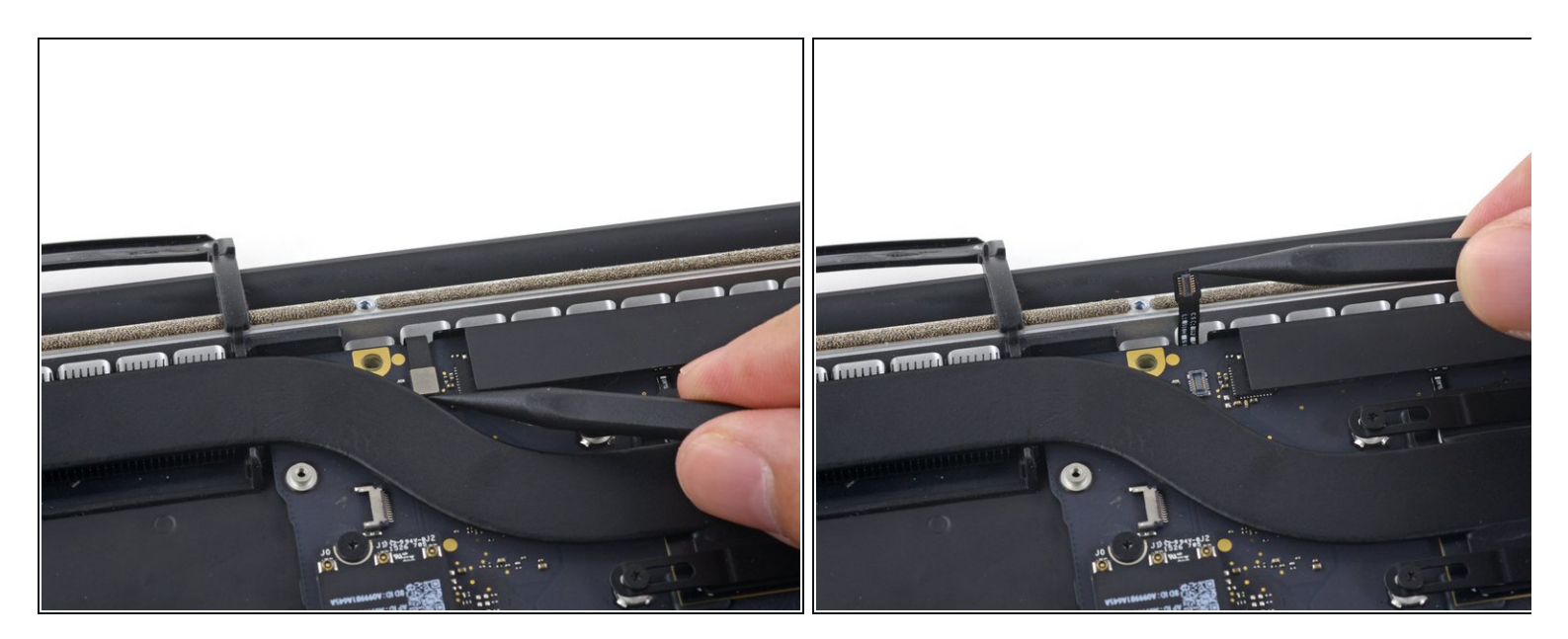

Benutze die Spitze eines Spudgers, um den Anschluss für die Hintergrundbeleuchtung der Tastatur von der Buchse auf dem Logic Board nach oben zu ziehen.  $\bullet$ 

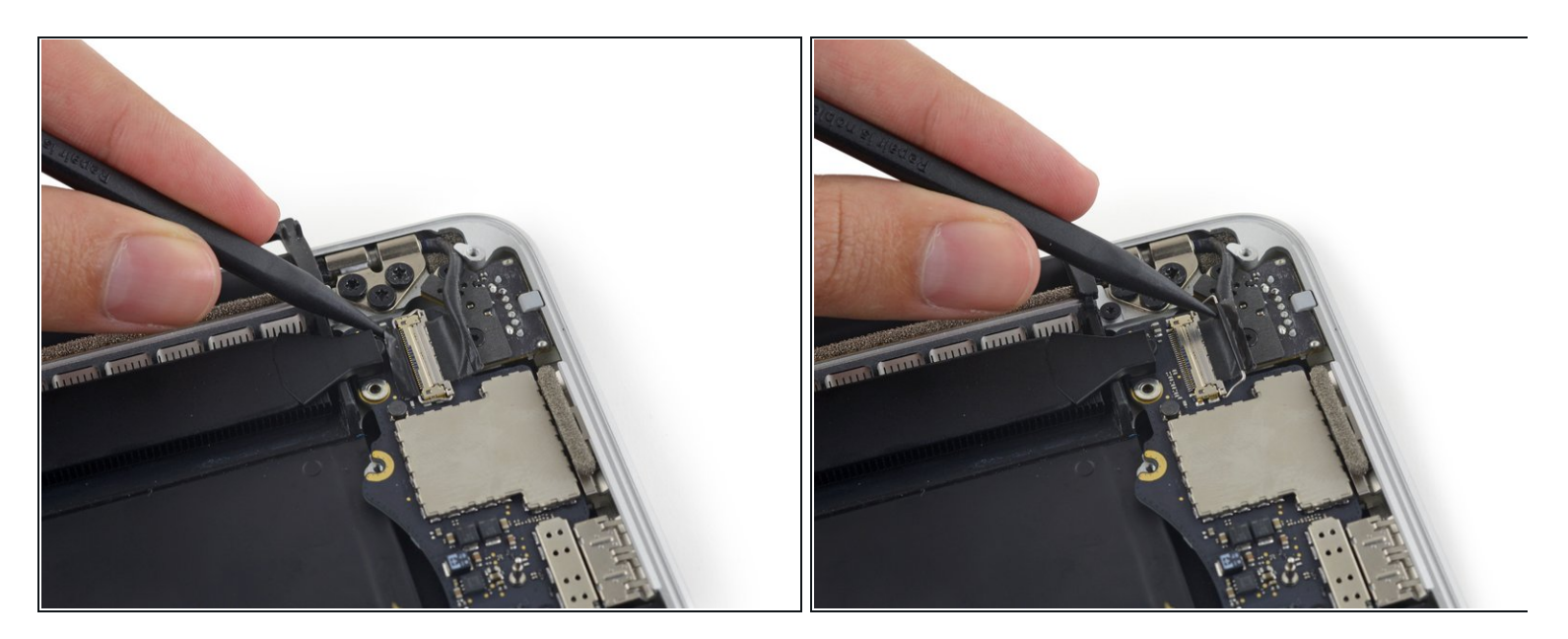

Verwende die Spitze eines Spudgers, um den Verschluss des Displaydatenkabels nach oben zu klappen und ihn in Richtung MagSafe 2-Powerport zu drehen.

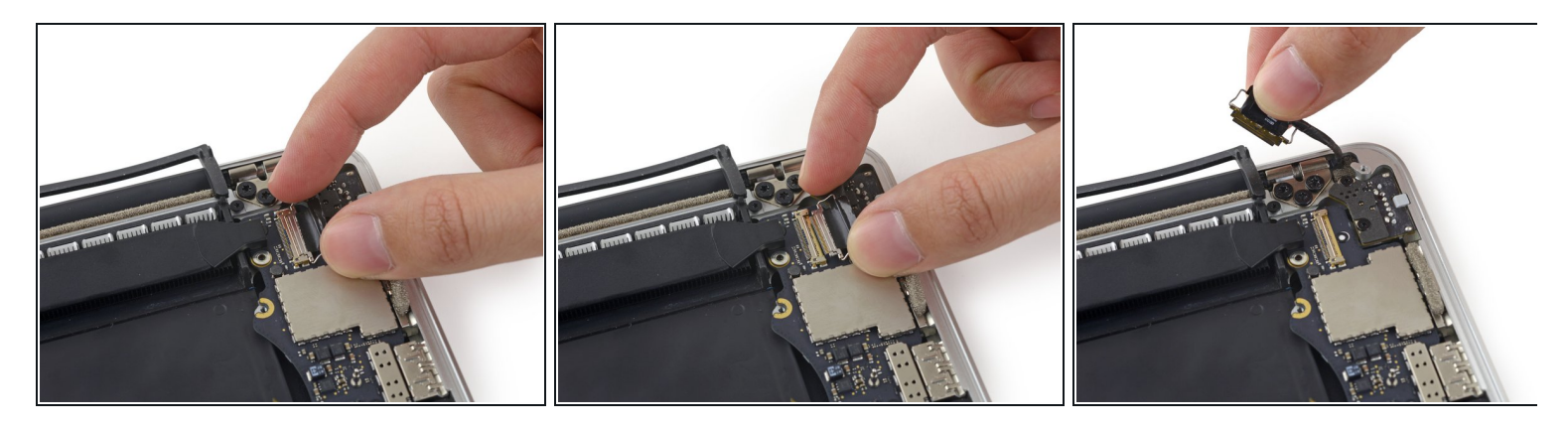

- Ziehe das Displaydatenkabel gerade aus der Buchse auf dem Logic Board heraus.
	- Hebe das Datenkabel des Displays nicht nach oben heraus, da dessen Buchse sehr empfindlich ist. Ziehe das Kabel immer parallel zur Stirnseite des Logic Boards.
	- Berühre die Kontakte des Datensteckers oder dessen Buchse nicht mit den Fingern oder mit irgendwelchen Werkzeugen, da es sonst zu Ölverschmutzungen oder Beschädigungen der Stifte kommen kann.
- Biege das Displaydatenkabel vorsichtig zum Displayscharnier hin, um die Schrauben auf dem MagSafe 2 Board freizulegen.  $\bullet$

#### **Schritt 39**

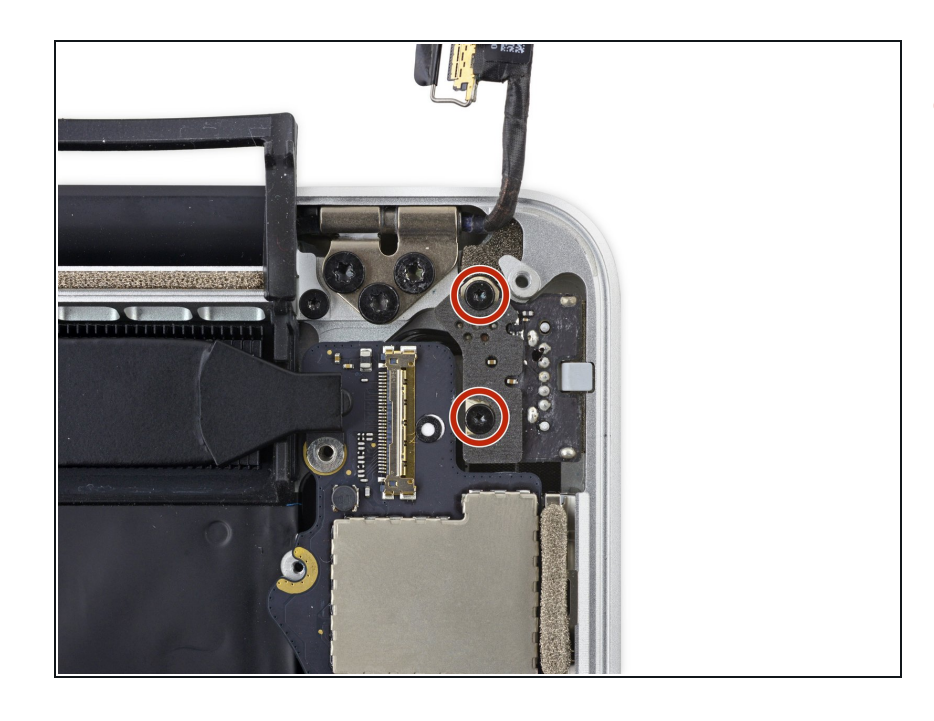

● Entferne die beiden 4,0 mm T5 Torxschrauben vom MagSafe 2 Board.

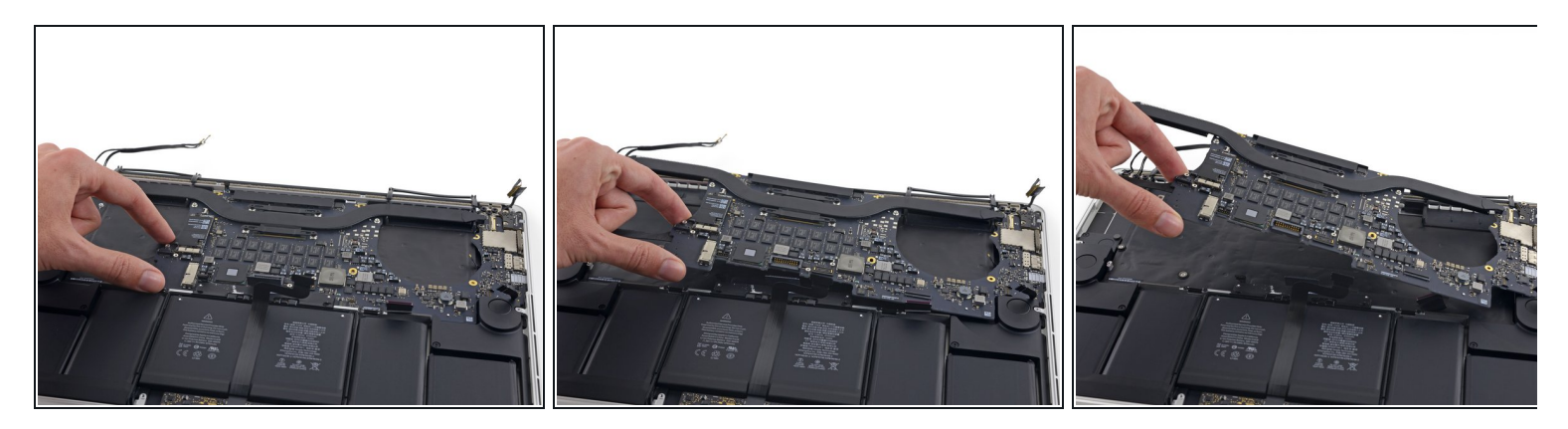

- Hebe die ganze Logic Board Einheit an und ziehe sie von der Wand des oberen Gehäuses weg.  $\bullet$
- Achte beim Wiederzusammenbau darauf, dass die Anschlüsse richtig auf ihre Ausschnitte im oberen Gehäuse ausgerichtet sind.

#### **Schritt 41 — Mikrofone**

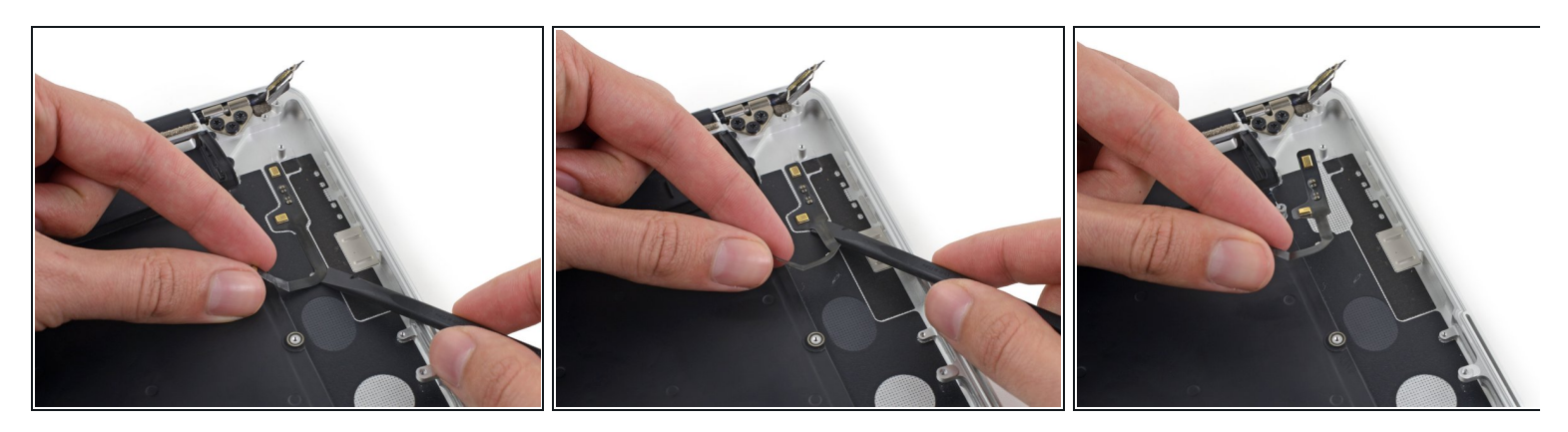

- Ziehe das Mikrofonkabel vorsichtig nach oben und schiebe gleichzeitig das flache Ende eines Spudgers unter das Kabel, um den Klebstoff zu lösen, mit dem es am oberen Gehäuse befestigt ist.
- Entferne das Mikrofonkabel.

Um dein Gerät wieder zusammenzusetzen, folge den Schritten in umgekehrter Reihenfolge.